# **Universidad Central "Marta Abreu" de Las Villas**

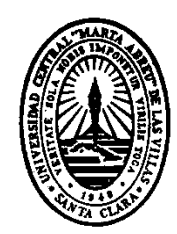

# FACULTAD DE MATEMÁTICA, FÍSICA Y COMPUTACIÓN

# **Aplicación Web para la Gestión de la Planificación Cronológica en la UPT Aragua – Extensión Maracay**

Tesis presentada en opción al Título Académico de

MÁSTER EN COMPUTACIÓN APLICADA

**Autor:** Profa. Indhira I. Rumbos N.

**Centro de procedencia:** UPT – Aragua

**Tutora**: Dra. Gheisa Ferreira Lorenzo

2012

# **RESUMEN**

La Aplicación Web SISCAR permite al coordinador de la UPT Aragua - extensión Maracay gestionar la carga académica que tendrá asignado cada docente de acuerdo a su especialidad, así como el horario que este debe cumplir, permite la automatización de los procesos y ofrece la posibilidad que de forma rápida se pueda asignar aulas, horarios de clases y chequear la permanencia de cada docente, además brinda a los usuarios la posibilidad de realizar las labores requeridas de una forma cómoda y segura, pues las aplicaciones en línea además de facilitar el trabajo a distancia, permite a los usuarios tener una alta disponibilidad de la información.

SISCAR permitirá al personal administrativo de la institución agilizar el manejo de la información concerniente a los asuntos académicos que llevan a cabo, pues el sistema servirá como medio de interacción de cada usuario (personal administrativo, docente y alumnado) con la labor que lleva a cabo el departamento de coordinación académica y docente.

**Palabras claves:** aplicación web, carga horaria docente, manejo de información.

#### **ABSTRACT.**

The Web Application SISCAR allows the coordinator of the UPT Aragua - Maracay extension to handle the academic load that each teacher will be assigned according to their specialty, and the schedule that they must meet. It enables the automation of processes and offers the possibility of the quickly assigning of classrooms and class schedules. It can also allows for the checking of the permanence of each teacher. It also gives users the ability to perform the required tasks by using a convenient and secure online application with remote working support. It allows users to have high availability of updated information.

SISCAR allows the administrative staff of the Institution to speed up the use of the information concerning carried out academic affairs as the system will serve as a mean of interaction of each user (administrators, teachers and students) with the academic department and the faculty coordination.

Keywords: Web application, scheduling, teaching, information management.

# **ÍNDICE DE CONTENIDO**

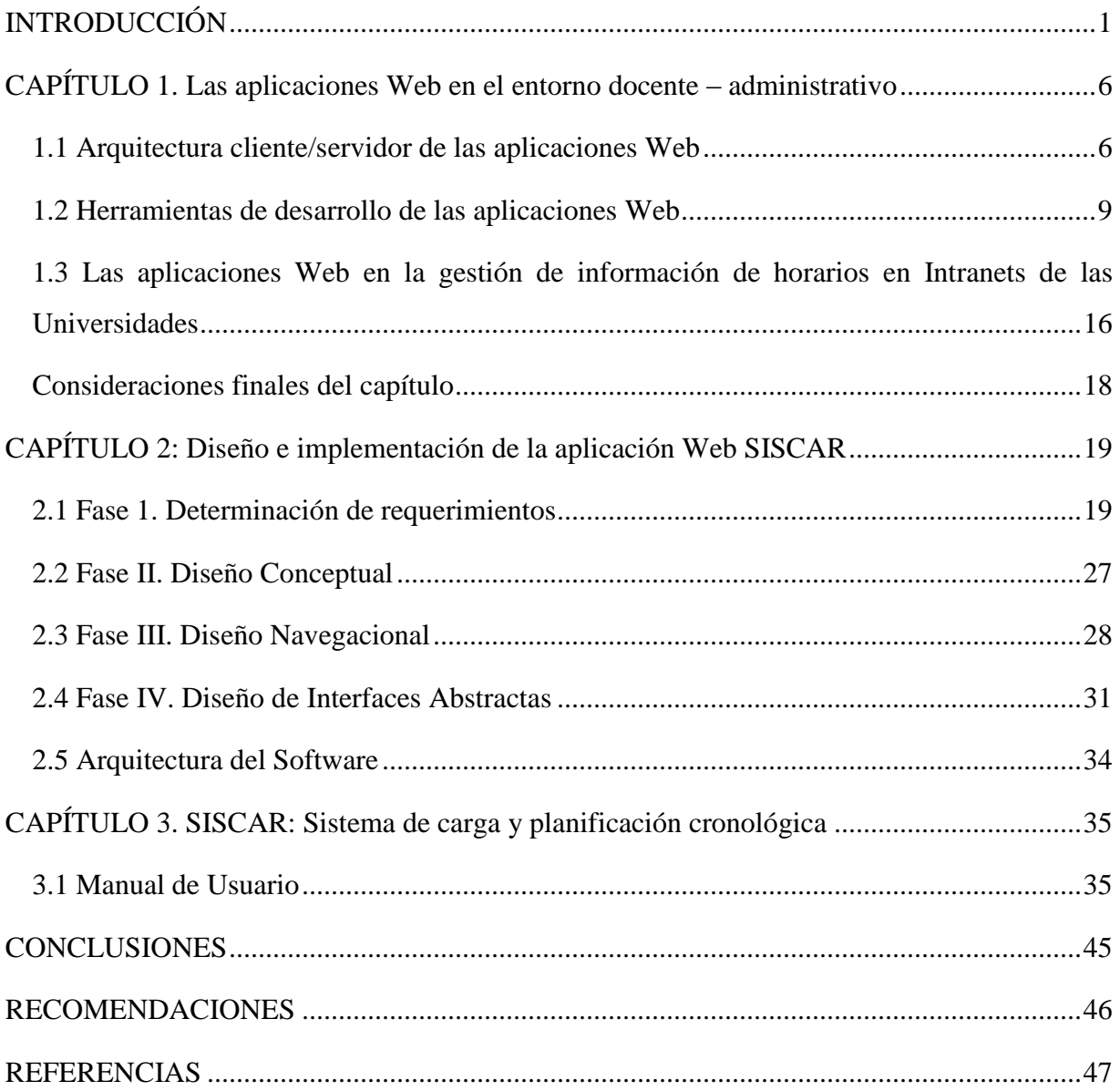

# <span id="page-4-0"></span>**INTRODUCCIÓN**

En la década de los 60 la educación superior en Venezuela no avanzaba. El desarrollo industrial y tecnológico del país venía sufriendo la carencia de personal capacitado para abastecer la demanda de la industria nacional; era elevada la contratación de mano de obra extranjera. El Ministerio de Educación logró realizar diversos estudios comparativos con las naciones desarrolladas y sus sistemas educativos, basándose en la necesidad del mercado nacional, se llegó a la conclusión que en nuestro país debían fundarse Institutos de Educación Superior que permitieran en poco tiempo formar un nuevo tipo de profesional con el perfil de un Técnico Superior Universitario, capacitado para enfrentar el desafío que presentaba la sociedad venezolana. El Ministerio de Educación aprobó la creación del Instituto Universitario Experimental de Tecnología de La Victoria, el 14 de diciembre de 1976 .

El 11 de junio de 2010 quedó oficializado el cambio de Instituto Universitario a Universidad, la cual lleva por nombre **Universidad Politécnica Territorial (UPT) de Aragua "Federico Brito Figueroa"**, en honor al destacado y reconocido historiador y antropólogo venezolano, nacido en la ciudad de La Victoria en el año 1921.

La creación de la universidad permitió ampliar la capacidad de ingreso de la población estudiantil y dignificó al alumnado de esta casa de estudio. La transformación forma parte del proyecto de la Misión Alma Mater la cual extiende los programas de estudio y carreras universitarias a nivel de licenciaturas e ingenierías. Con este crecimiento se ingresa, además de una población estudiantil que triplica la que se ha venido manejando históricamente, una importante cantidad de profesores en los diferentes turnos: mañana, tarde, noche.

En el entorno docente – administrativo nacional están en juego diferentes factores. La UPT Aragua - extensión Maracay no es la excepción dado que para el correcto funcionamiento de su coordinación es necesario cumplir con procesos que tengan eficacia y eficiencia para lograr dar respuesta a la gran población estudiantil.

En la UPT Aragua - extensión Maracay coexisten varios departamentos docentes (informática, electricidad, mecánica y administración) que agrupan a 92 docentes. La

distribución manual de los horarios y de las cargas académicas son tareas sumamente complicadas. En ocasiones coinciden en el mismo espacio y horario dos profesores con materias diferentes. Esto entorpece de manera notable el proceso de enseñanza – aprendizaje.

El crecimiento estudiantil conduce al crecimiento de los procesos administrativos. Inicialmente, en un área específica, establecer los horarios era una tarea sencilla. Poco a poco este proceso se fue complejizando pues se pasó de administrar un solo horario, a montar un complejo y gran horario que demanda una gran organización y toma de decisiones. El coordinador académico es el responsable de estas funciones.

El área docente – administrativa en las universidades venezolanas cuenta con diferentes contextos y entornos de acuerdo al área de desempeño y diversidad de profesionales que pueden ser desde un profesor de Informática o de Ciencias Sociales hasta un Doctor en Robótica o en Educación Superior. Cada área de acción demanda ciertos requerimientos que pueden en oportunidades no ser suplidos. Este caso suele presentarse en la UPT Aragua – extensión Maracay cuando los coordinadores y jefes de departamento se hacen a la tarea de realizar la planificación cronológica manual.

Por otra parte, en la universidad existen profesionales altamente capacitados en el área informática, que tienen la disposición de desarrollar aplicaciones.

Los docentes y directivos no son los únicos afectados en este proceso. Los estudiantes necesitan una herramienta que les permita, desde cualquier lugar, conocer cuál es la oferta académica de la universidad.

Todas estas interrogantes se pueden responder desarrollando una solución informática que cuente con:

- $\checkmark$  La asignación de horarios por sección por parte del jefe de departamento.
- $\checkmark$  El módulo de seguridad para el manejo y control de acceso de diferentes niveles de usuarios:
	- Nivel 1: Estudiantes de la institución u otros usuarios.
	- Nivel 2: Profesores de la institución.
- Nivel 3: Jefes de departamento.
- Nivel 4: Coordinador académico.
- Nivel 5: Coordinador administrativo (Administrador de la aplicación).

 $\checkmark$  La generación de reportes impresos de los diversos procedimientos o consultas realizadas.

- $\checkmark$  La realización de consultas de los horarios.
- $\checkmark$  La configuración y limite del acceso de los diferentes usuarios según sea el nivel de usuario que posea (solo disponible para el usuario administrador).

Por todo lo anterior, en esta tesis se expone el siguiente **objetivo general**:

Desarrollar una aplicación web para la gestión de la planificación cronológica de la UPT Aragua - extensión Maracay.

Ese objetivo puede desglosarse en los siguientes **objetivos específicos**:

- $\checkmark$  Diagnosticar el estado actual del sistema de carga horaria manual, desglose de procesos y posibles aplicaciones.
- $\checkmark$  Diseñar una aplicación web que facilite la carga horaria y planificación cronológica de la UPT Aragua - extensión Maracay.
- $\checkmark$  Implementar la herramienta en los servidores de la UPT Aragua Extensión Maracay.

Con la ejecución de esta propuesta se pretende brindar a los coordinadores de la UPT Aragua - extensión Maracay una aplicación Web (SISCAR) que les permita la creación de los horarios y las cargas académicas asignadas a cada profesor. Este sistema deberá almacenar toda la información que necesitan estudiantes y profesores, referente a las aulas y horas que les han sido asignadas.

Para el desarrollo computacional de esta propuesta se decidió trabajar con Dreamweaver, por ser uno de los software más utilizado en el ámbito de diseño y la programación Web, por el sencillo manejo de sus funciones. Además de facilitar la integración al sistema de herramientas adicionales como adobe flash, proporciona la conexión a bases de

datos y soporte para programación PHP, JavaScript, etc. De esta forma se obtiene una mejor funcionalidad y diseño a la hora de realizar el sistema en línea para la UPT Aragua - extensión Maracay.

El sistema se podrá utilizar desde cualquier tipo de computador ya que constará de funciones sencillas que no requiere de un hardware con características específicas. Desde el punto de vista de los requerimientos de software, necesita que esté instalado el programa Adobe Acrobat Reader para poder generar las descargas de los archivos PDF.

En base a todos los puntos expuestos es oportuno y necesario preguntarse:

- *i.* Es este software desarrollable?
- ¿Están las diferentes herramientas para el desarrollo de esta aplicación disponibles para el alcance de dicho objetivo?
- *i*. Hay aplicaciones reales en el entorno para esta propuesta?
- ¿Es necesario automatizar los procesos docentes administrativos en la UPT Aragua extensión Maracay?
- ¿Cuál plataforma tecnológica es la ideal para desarrollar esta propuesta?

Después de la revisión de la literatura y de la confección del marco teórico se enuncia la siguiente hipótesis de investigación:

"Una aplicación web para la gestión de la planificación cronológica de la UPT Aragua - extensión Maracay permitirá automatizar la confección de horarios y cargas académicas"

La presente tesis está dividida en tres capítulos. El primero constituye el marco teórico. Hace referencia a las aplicaciones Web en el entorno docente – educativo, mencionando la arquitectura cliente – servidor, así como las herramientas que, con mayor frecuencia, se utilizan en el desarrollo de este tipo de aplicaciones. El capítulo culmina haciendo alusión a aplicaciones similares para el control de horarios. El segundo capítulo está dedicado al diseño y la implementación del sistema. Se muestran los requerimientos y el diseño conceptual, navegacional, entre otros. El último capítulo está dedicado al manual de usuario de la herramienta implementada y a mostrar algunos ejemplos. Finalmente se muestran las conclusiones y algunas recomendaciones que permitirán continuar desarrollando la aplicación.

#### <span id="page-9-0"></span>**CAPÍTULO 1. Las aplicaciones Web en el entorno docente – administrativo**

Este capítulo aborda el tema de la propuesta, y de lo importante que es saber por qué las soluciones informáticas en entorno Web (aplicaciones Web) son una herramienta para la solución inmediata de problemas tanto cotidianos como profesionales.

#### <span id="page-9-1"></span>**1.1 Arquitectura cliente/servidor de las aplicaciones Web**

Las aplicaciones Web se basan en la **arquitectura cliente/servidor** como modelo de aplicación distribuida en el que las tareas se reparten entre los proveedores de recursos o servicios, llamados servidores, y los demandantes, llamados clientes. Un cliente realiza peticiones a otro programa, el servidor, que le da respuesta. Esta arquitectura cuenta con tres componentes: al proceso que inicia el dialogo o la solicitud de un servicio se le denomina Cliente, generalmente son computadoras personales o de sitios de trabajo y el proceso que atiende las solicitudes emitidas por los clientes se le llama Servidor y el tercer componente es el Medio Físico mediante el cual se comunican los clientes con el servidor.

#### **Funciones que cumple el Cliente:**

- $\checkmark$  Enviar solicitudes de procesamiento al servidor.
- $\checkmark$  Proporcionar información necesaria al servidor para que este atienda las peticiones.
- $\checkmark$  Manejo de interfaces gráficas de usuario.

#### **Funciones que cumple el Servidor:**

- Recepción de solicitudes hechas por los clientes.
- Organización de información emitida por los clientes.
- Manejo de la base de datos.

Las características de la arquitectura de acuerdo al DLSI (departamento de lenguajes y sistemas informáticos) de la Universidad de Alicante (2004) son:

 Un servidor puede atender uno o más clientes, es decir, todos los usuarios que se conecten a solicitar información.

- Los usuarios no necesitan saber la lógica y el funcionamiento del servidor.
- Los usuarios pueden acceder a la información sin importar su ubicación, tipo de equipo o sistema operativo**.**
- Entorno heterogéneo y multi vendedor.
- Figura gráfica de usuario con un entorno amigable.
- Permite modificar una capa sin tener que modificar toda la aplicación.
- Disponibilidad inmediata de cambios en la lógica de aplicación de datos.

Esta arquitectura es ventajosa en un sistema operativo multiusuario distribuido a través de una red de computadoras. En este caso, la capacidad de proceso está repartida entre los clientes y los servidores, aunque son más importantes las ventajas de tipo organizativo debidas a la centralización de la gestión de la información y la separación de responsabilidades, lo que facilita y clarifica el diseño del sistema. Los accesos, los recursos y la integridad de los datos son controlados por el servidor de forma que un programa cliente defectuoso o no autorizado no pueda dañar el sistema. Esta centralización también facilita la tarea de poner al día datos u otros recursos.

La arquitectura cliente-servidor sustituye a la arquitectura monolítica en la que no hay distribución, tanto a nivel físico como a nivel lógico. La separación entre cliente y servidor es una separación de tipo lógico, donde el servidor no se ejecuta necesariamente sobre una sola máquina ni es necesariamente un sólo programa. En las aplicaciones Web intervienen fundamentalmente los navegadores como clientes y como servidores, el de Web, el de aplicaciones y el de bases de datos. Los clientes interactúan con los usuarios finales y se comunican con el servidor Web mediante el protocolo http o una variante segura de éste. Los servidores de aplicación (como el procesador de PHP) procesan los datos para los clientes y los servidores de la base de datos (como MySQL) almacenan los datos para los servidores de aplicación.

Una disposición muy común es el sistema multicapas en el que el servidor se descompone en diferentes programas que pueden ser ejecutados por diferentes computadoras aumentando así el grado de distribución del sistema. La ventaja fundamental de una arquitectura multicapas comparada con una arquitectura de dos niveles es que mejora el balance de carga en los diversos servidores; es más escalable. Una desventaja de esta arquitectura cuando se distribuye el servicio en distintas computadoras es la sobrecarga de la red debido a una mayor cantidad de tráfico de la misma, además es mucho más difícil programar y probar el software que en la arquitectura de dos niveles porque tienen que comunicarse más dispositivos para terminar la transacción de un usuario.

Haciendo uso de la arquitectura multi-capas los usuarios del sistema tendrán las siguientes ventajas según los desarrolladores de software:

- El trabajo a distancia se realiza con mayor facilidad.
- Para trabajar en la aplicación Web solo se necesita un computador con un buen navegador y conexión a Internet.
- El uso de las aplicaciones Web no necesitan conocimientos previos de informática.
- Con una aplicación Web se tiene total disponibilidad en cuanto a hora y lugar.
- Se centralizan todas las áreas de trabajo.
- Se logra la compatibilidad multiplataforma.
- Los usuarios pueden acceder a su cuenta online y pueden trabajar sin importar cuál es su configuración o su hardware.
- Se garantiza la actualización de la información y la inmediatez de acceso.
- Las aplicaciones basadas en Web no necesitan (con la excepción de ciertos complementos) ser descargadas, instaladas y configuradas.
- Se tienen menos requerimientos de memoria que los programas instalados localmente.

#### <span id="page-12-0"></span>**1.2 Herramientas de desarrollo de las aplicaciones Web**

Desde el punto de vista de desarrollo de software, las aplicaciones Web se modelan en tres capas (presentación, lógica del negocio y datos). En la presentación se incluye la programación en los lenguajes de marcado como HTML. Según **HTML** es la abreviatura de HyperText Markup Language, y es el lenguaje que todos los programas navegadores usan para presentar información en la World Wide Web (WWW). Este es un lenguaje muy sencillo que se basa en el uso de etiquetas, consistentes en un texto ASCII encerrado dentro de un par de paréntesis angulares(<..>). El texto incluido dentro de los paréntesis brinda una explicación de la utilidad de la etiqueta.

Las etiquetas podrán incluir una serie de *atributos* o parámetros, en su mayoría opcionales, que nos permiten definir diferentes posibilidades o características de la misma. Estos atributos quedan definidos por su nombre y el valor que toman separados por un signo de igual. Entre otras cosas, el manejo de estas *etiquetas* nos permitirá:

- Definir la estructura lógica del documento HTML.
- Aplicar distintos estilos al texto (**negrita**, *cursiva*, ...).

• La inclusión de *hiperenlaces*, que nos permitirán acceder a otros documentos relacionados con el actual.

• La inclusión de imágenes y ficheros multimedia (gráficos, vídeo, audio).

Algunos autores como incluyen los lenguajes de diseño de estilos "Cascading Style Sheets" (CSS) (Bert, 2011) y la programación en los lenguajes de "script" para el cliente como JavaScript en la capa de lógica del negocio donde se incluye la programación en los lenguajes de script para el servidor como PHP y en la capa de datos se incluye la creación y manipulación de datos.

JavaScript es un lenguaje de programación interpretado, dialecto del estándar ECMAScript y de acuerdo al ECMA Standard – 262, acota que JavaScript se interpreta en el agente de usuario, al mismo tiempo que las sentencias van descargándose junto con el código HTML. Se define como orientado a objetos débilmente tipado. Se utiliza principalmente en su

forma del lado del cliente "client-side", implementado como parte de un navegador Web permitiendo mejoras en la figura de usuario y páginas Web dinámicas. Todos los navegadores modernos interpretan el código JavaScript integrado en las páginas Web. Para interactuar con una página Web se provee al lenguaje JavaScript de una implementación del "Document Object Model" (DOM).

El DOM es esencialmente una interfaz de programación de aplicaciones (API) que proporciona un conjunto estándar de objetos para representar documentos HTML, un modelo estándar sobre cómo pueden combinarse dichos objetos, y una interfaz estándar para acceder a ellos y manipularlos. A través del DOM, los programas pueden acceder y modificar el contenido, estructura y estilo de los documentos HTML. El responsable del DOM como modelo único para los fabricantes de navegadores es el World Wide Web Consortium (W3C), facilitador de la compatibilidad entre ellos.

El DOM garantiza el dinamismo con la manipulación de eventos de interacción de la computadora con el usuario como por ejemplo, la posición del ratón, la opresión de alguna tecla, los contenidos de alguna de las memorias, la condición de la pantalla, etc. Cuando algunos de estos eventos ocurren es deseable que la computadora responda de alguna manera. Esta es la razón por la que existen "event handlers" (encargados de manejar eventos) que responden a eventos.

Los requerimientos visuales en las aplicaciones, debido a que los usuarios cada vez exigen interfaces más sencillas y de mejor uso, han conducido al desarrollo de librerías como el jQuery que facilitan el desarrollo de la aplicación según . El jQuery es una librería de JavaScript para acceder a los objetos del DOM de un modo simplificado. El autor de esta librería es John Resig de Mozilla Corporation. Esta librería se caracteriza por:

- 1. Utilidades drag and drop (arrastrar y soltar), auto completar, animaciones, entre otras.
- 2. Auto solución de la codificación en la compatibilidad de navegadores.
- 3. Para utilizar la librería como se dijo anteriormente, se debe descargar del sitio oficial y en cada página que lo requiera agregar: <script type="text/javascript" src="jquery.js"></script>
- 4. Ahorra muchas líneas de código.
- 5. Hace transparente el soporte de la aplicación en cuestión para los navegadores principales.
- 6. Provee de un mecanismo para la captura de eventos.
- 7. Provee un conjunto de funciones para animar el contenido de la página en forma muy sencilla.

Por otra parte, la programación del lado del servidor es una tecnología que consiste en el procesamiento de una petición de un usuario mediante la interpretación de un script en el servidor Web para generar páginas HTML dinámicamente como respuesta. Según the PHP documentation group (2012) PHP es un lenguaje de programación interpretado para construir scripts del lado del servidor. PHP es un acrónimo recursivo que significa "Hypertext Preprocessor".

Cuando el cliente hace una petición al servidor para que le envíe una página Web, el servidor ejecuta el intérprete de PHP. Éste procesa el script solicitado que generará el contenido de manera dinámica (por ejemplo obteniendo información de una base de datos). El resultado es enviado por el intérprete al servidor, quien a su vez se lo envía al cliente. Mediante extensiones es también posible la generación de archivos PDF, Flash, así como imágenes en diferentes formatos. PHP permite además la conexión a diferentes tipos de servidores de bases de datos tales como MySQL, PostgreSQL, Oracle, ODBC, DB2, Microsoft SQL Server, Firebird y SQLite.

Para manejar la seguridad con PHP se incluye un módulo de control al principio de todas las páginas de acceso restringido. El módulo de control realiza las comprobaciones oportunas y actúa permitiendo ver el archivo o denegando su visualización. En dependencia del nivel de seguridad que se desee implementar, la creación de este archivo puede ser más o menos

complicada. Un variante sencilla consiste en recuperar la variable de sesión donde se guarda si el usuario ha sido autentificado o no. Luego se comprueba esa variable para saber si se ha autentificado el usuario o no realizando estas acciones: Si no se ha autentificado, se redirige el navegador a la página que tiene el formulario de autentificación. Además, se detiene la ejecución del script PHP. Si se había autentificado se continúa ejecutando la página con el contenido correspondiente. El formulario de autenticación se ubica en la página de inicio donde el usuario debe ingresar sus credenciales y se actualiza la variable de sesión. Este tipo de control exige que los usuarios estén previamente registrados en una base de datos de control de usuarios y sus claves deben quedar encriptadas usando una función de PHP para este fin. Luego el canal de seguridad entre el cliente y el servidor debe ser seguro.

PHP tiene la capacidad de ser ejecutado en la mayoría de los sistemas operativos, tales como Unix (y de ese tipo, como Linux o Mac OS X) y Microsoft Windows, y puede interactuar con los servidores de Web más populares ya que existe en versión CGI, módulo para Apache, e ISAPI. PHP es una alternativa a las tecnologías de Microsoft ASP y ASP.NET (que utiliza C# y Visual Basic .NET como lenguajes), a ColdFusion de la empresa Adobe, a JSP/Java y a CGI/Perl. Aunque su creación y desarrollo se da en el ámbito de los sistemas libres, bajo la licencia GNU.

El desarrollo del software libre se ha insertado en el desarrollo de este tipo de aplicaciones con paquetes de servidores que tienen incluidos los servicios de Web, aplicación y datos. Por ejemplo el XAMPP (X Sistema Operativo, Apache, MySQL, PHP, Perl): es una aplicación para cualquier sistema operativo, que pone a disposición los servicios Web Apache, PHP y MySQL de manera fácil y asistida. XAMPP contiene:

- Apache HTTPD 2.2.9 + Openssl 0.9.8h
- MySQL 5.0.51b
- PHP 5.2.6
- PHP 4.4.8
- phpMyAdmin 2.11.7
- FileZilla FTP Server 0.9.25
- Mercury Mail Transport System 4.52

XAMPP se puede utilizar como servidor local que nos permite poner a prueba la aplicación en desarrollo sin necesidad de Internet.

Para la creación de un sistema en línea se utilizan programas como Dreamweaver, que permite la creación y edición de aplicaciones Web, según (Alegsa, 2012) "Creador y editor de páginas Web tipo WYSIWYG (lo que ves es lo que obtienes), es la aplicación de este tipo más usada en el sector de diseño y programación Web"; según "Es un software fácil de usar que permite crear páginas Web profesionales. Las funciones de edición visual de Dreamweaver permiten agregar rápidamente diseño y funcionalidad a las páginas, sin la necesidad de programar manualmente el código HTML". "Es una aplicación en forma de estudio (basada en la forma de estudio de Adobe Flash) enfocada a la construcción y edición de sitios y aplicaciones Web basados en estándares".

Así como Dreamweaver existe una variedad de software que permiten el desarrollo de páginas Web como por ejemplo, KompoZer que es un sistema de creación de páginas Web completo que combina la gestión de archivos Web y fácil de usar WYSIWYG de edición de páginas Web, y Eclipse es una plataforma de programación, desarrollo y compilación de aplicaciones Java. Además posee una atractiva interfaz que lo hace fácil y agradable de usar. El usuario puede si lo desea añadir varios plugins (complementos informáticos) que le permitirán usar Eclipse para otros lenguajes de programación como PHP.

En este orden de ideas, cabe acotar que para el desarrollo de este trabajo se decidió trabajar con Dreamweaver, por ser el software más utilizado en el ámbito de diseño y la programación Web, por el sencillo manejo de sus funciones, además de facilitar la integración al sistema de herramientas adicionales como adobe flash, proporciona la conexión a bases de datos y soporte para programación PHP, JavaScript, etc., obteniendo de esta forma una mejor funcionalidad y diseño a la hora de realizar el sistema en línea para la carga horaria la UPT Aragua - extensión Maracay.

El sistema se podrá observar en cualquier tipo de computadores ya que constará de funciones sencillas que no requiere de un hardware con características específicas, a excepción del software, que si necesita que esté instalado el programa Adobe Acrobat Reader para poder generar las descargas de los archivos PDF. Con respecto a los usuarios que accedan al sistema se estima que estarán a gusto debido al simple manejo del mismo, que les permitirá realizar las cargas académicas y horarios con mucha comodidad, de igual forma tendrán la opción de observarlos, descargarlos e imprimirlos.

Según Adobe Systems Incorporated. Empresa de software con sede en San José, California (EE.UU.). Fue fundada en diciembre de 1982 por John Warnock y Charles Geschke. Se destaca por sus aplicaciones de creación de páginas Web, video e imagen digital. Algunos productos desarrollados por Adobe son: Freehand, Shockwave, Director, Flash Player, Acrobat Reader, Photoshop, Dreamweaver, Fireworks, etc.

De acuerdo con Adobe System IncorporatedAdobe Acrobat es una familia de programas informáticos desarrollados por Adobe Systems diseñados para visualizar, crear y modificar archivos con el formato "Portable Document Format*"*, más conocido como PDF. Algunos programas de la familia, especialmente la creación de este tipo de archivos, son comerciales, mientras que otros, como la lectura de este tipo de documentos, son freeware. **Adobe Reader** (denominado anteriormente Acrobat Reader) está disponible sin cargo alguno en la página de descargas de Adobe, y permite la visualización e impresión de archivos PDF. Acrobat y Reader son de uso muy popular como forma de presentar información con un formato fijo similar al de una publicación. Cuenta con versiones para los sistemas operativos Microsoft Windows, Mac OS, Linux, Windows Mobile, Palm OS, Symbian OS y Android. El uso del formato PDF es muy común para mostrar texto con un diseño visual ordenado. Actualmente se encuentra en su versión Adobe Acrobat X.

Ya por último, pero no menos importante tenemos al software Adobe® Flash® que (es un potente entorno de creación de animaciones y contenido interactivo y expresivo. Permite el diseño de experiencias interactivas envolventes que se presenten de forma uniforme en

computadores de escritorio y múltiples dispositivos, incluidas tablets, smartphones y televisiones.

Flash es el software de creación más avanzado para crear animación interactiva escalable para la Web tanto si crean logotipos animados, controles de navegación de sitios Web, animaciones de gran formato o sitios Web completos de Flash, descubrirá que la capacidad y flexibilidad de Flash es el medio ideal para desarrollar su propia creatividad.

#### **Requisitos mínimos del sistema para la creación con Flash:**

- Para Microsoft Windows™: procesador Intel Pentium ® 133 o equivalente con Windows 95, 98 o NT versión 40 o posterior; 16 MB de RAM (Windows 95 ó 98; se recomiendan 24 MB) o 24 MB de RAM (Windows NT; se recomiendan 32 MB) además de 20 MB de espacio en disco disponible; monitor a color y unidad de CD-ROM
- Para Macintosh ®: Power Macintosh con System 75 o posterior; 32 MB de RAM más 20 MB de espacio en disco disponible; monitor en color y unidad de CD-ROM

#### **Requisitos mínimos del sistema para el Reproductor Flash:**

- Microsoft Windows 95, NT 351 o posterior; o un sistema Macintosh de 68K (se recomienda PowerPC) con System 71 o posterior
- El módulo adicional Netscape que funciona con Netscape 2 o posterior (Windows y Macintosh)
- Si se ejecutan los controles de ActiveX, es necesario Microsoft Internet Explorer 3 o posterior (Windows 95 o posterior, Windows NT)
- Si se ejecuta la edición Java del Reproductor Flash es necesario un navegador habilitado para Java.

Flash es un programa de edición multimedia como a Macromedia Flash Player, que utiliza gráficos vectoriales, imágenes, sonidos, códigos de programas, flujos de vídeo y audio bidireccional. En sentido estricto, Flash es el entorno y Flash Player es el programa de máquina virtual utilizado para ejecutar los archivos generados.

Los archivos de Flash, que tienen generalmente la extensión de archivo SWF, pueden aparecer en una página Web para ser vista en un navegador, o pueden ser reproducidos independientemente por un reproductor Flash. Los archivos de Flash aparecen muy a menudo como animaciones en sitios Web, multimedias y más recientemente en aplicaciones de Internet. Son también ampliamente utilizados en anuncios Web.

En versiones recientes, Macromedia ha ampliado Flash más allá de las animaciones simples, convirtiéndolo en una herramienta de desarrollo completa, para crear principalmente elementos interactivos y multimedia para Internet.

# <span id="page-19-0"></span>**1.3 Las aplicaciones Web en la gestión de información de horarios en Intranets de las Universidades**

En la literatura consultada se presentan aplicaciones para la generación automática de horarios como Untis Express descargable en el sitio [http://www.programahorario.com/.](http://www.programahorario.com/) Es un asistente de ayuda que apoya en la introducción de los datos básicos de un centro. El usuario debe definir exactamente cuándo está disponible cada profesor y definir restricciones de horarios posibles para la impartición de las asignaturas. Además, debe englobar en una clase lectiva tantos profesores, grupos, materias y aulas como desee. El algoritmo de Untis Express calcula no sólo uno, sino múltiples resultados, de los cuales el usuario puede elegir el mejor para su entorno. Podrá especificar mediante la ponderación pedagógica qué criterios son particularmente importantes y cuáles se pueden reajustar. Conjuntamente con la planificación básica se pueden planificar sustituciones de profesores y horarios libres para profesores por actividades propias de estudiantes. Tras finalizar el horario existen muchas posibilidades para imprimirlo como individual o de sobrevista o publicar el horario en una página Web.

Otra de las herramientas disponibles es el Inminent [\(http://www.iminent.com\)](http://www.iminent.com/) Generador de Horarios para Centros Docentes que es una herramienta para automatizar y gestionar el proceso de confección de horarios para profesores en escuelas, colegios, centros,

etc. Este Generador de Horarios genera automáticamente las combinaciones, basándose en las preferencias y premisas que el usuario ha indicado previamente. Cuando encuentra una que guste al usuario, éste podrá reajustarla todo lo que necesite. Además, se le puede especificar el tipo de centro antes de que el generador de horarios comience a trabajar. De esta forma se obtendrán las combinaciones de horarios más adecuadas al entorno correspondiente. El programa, Generador de Horarios para Centros Docentes, dispone de ayuda contextual en HTML, generación de grupos de alumnos y distintas vistas para las tablas de tareas.

Supertime 2000 [\(www.supertime2000.com\)](http://www.freedownloadmanager.org/es/downloads/Supertime_2000_52228_p/free.htm) es otro software para programar los horarios de clases en escuelas y universidades. Funciona en Windows '95 /'98 / XP. La interfaz es visual y fácil de usar y tiene la capacidad de resolver la sobreposición de asignaciones automáticamente.

En la bibliografía consultada aparecen aplicaciones Web en la gestión de horarios en las universidades con ventajas evidentes en el entorno universitario en el que la intranet adquiere un papel protagónico desde el punto de vista educativo y organizativo. Ejemplo de este tipo de aplicaciones es la abordada en (Moreno, 2011) para la elaboración y gestión del calendario académico de la División de Control de Estudios. Caso: Universidad Central de Venezuela. Este trabajo fue desarrollado para solucionar la problemática existente en la elaboración del calendario académico de la División de Control de Estudios la cual se encarga del control y gestión de las actividades académicas. El sistema se desarrolló considerando las pautas para generar el calendario académico de todas las actividades que se realizan en un semestre, de forma automatizada, optimizando los tiempos de respuesta, así como la puesta en operación y disponibilidad a toda la comunidad de la Facultad de Ciencias de la institución. Para el desarrollo del sistema se utilizó la metodología de desarrollo de software RAD (Desarrollo rápido de aplicaciones), la cual se define por ser un método incremental que resalta un ciclo de desarrollo corto. Esta aplicación utiliza el paradigma MVC ("Model view Controller"), modelo, vista y controlador.

En el problema que se aborda en esta tesis referido a la automatización de horarios en la **UPT Aragua – Extensión Maracay** se considera oportuno implementar una aplicación

Web ajustada a la medida del centro, con las características propias de la planificación de horarios de esta institución debido a que esta presenta requerimientos propios que serán descritos en el capítulo II.

#### <span id="page-21-0"></span>**Consideraciones finales del capítulo**

En este capítulo se presentan las características del modelo cliente servidor en la Web así como sus ventajas con relación a la arquitectura monolítica. Se abordan las técnicas empleadas en la implementación de estas aplicaciones, especificando aquellas que constituyen software libre. Finalmente, se mencionan algunos de los softwares consultados en la literatura para resolver el problema de la gestión de horarios y se fundamenta la decisión de implementar una aplicación a la medida de la intranet de la **UPT Aragua – Extensión Maracay.**

#### <span id="page-22-0"></span>**CAPÍTULO 2: Diseño e implementación de la aplicación Web SISCAR**

Este capítulo presenta las características y requerimientos funcionales de la aplicación, los casos de uso, interfaz de clases, interfaz de comunicación, así como la arquitectura propia de la aplicación Web. Así mismo todas las herramientas usadas en el diseño, desarrollo e implementación de la aplicación dando una explicación concreta de las mismas.

Para el desarrollo de la aplicación Web se utilizó la metodología orientada a objetos y dirigida a crear espacios interactivos Hipermedia Orientado a Objeto (OOHDM) (Casarrubios, 2011), que según señala hace énfasis en los aspectos de la navegación y organización de los objetos para cumplir su propósito. Los procesos de desarrollo se modelan usando notación del Lenguaje de Modelado Unificado (UML). El proceso de la creación de una aplicación Web mediante OOHDM se basa en cinco pasos. Inicialmente no proponía la fase de requisitos, y centraba su desarrollo en cuatro etapas únicamente. Cada paso se centra en un determinado aspecto de diseño. Proyecta el uso de los recursos tecnológicos disponibles para la administración docente entre otros muchos entornos. OOHDM permite la creación de aplicaciones hipermedia mediante un proceso compuesto por cinco (5) fases que se describen a continuación:

#### <span id="page-22-1"></span>**2.1 Fase 1. Determinación de requerimientos**

En esta fase se realizó el diagnóstico a la institución a través de entrevistas suministradas por los coordinadores académicos y jefes de cada especialidad, con el fin de detectar los principales problemas que afectan a la Universidad Politécnica Territorial de Aragua "Federico Brito Figueroa" extensión Maracay, permitiendo así realizar un análisis estratégico que determine las fortalezas y debilidades que presenta la institución actualmente y las futuras oportunidades y amenazas que pueda generar la ejecución de este proyecto.

Como se refirió en el primer capítulo, esta aplicación tiene como finalidad facilitar y automatizar los procesos de carga horaria y planificación académica de la UPT – Aragua Extensión Maracay.

Teniendo como ejes de acción principales:

- 1. La asignación de horarios por sección por parte del jefe de departamento.
- 2. Módulo de seguridad para el manejo y control de acceso de diferentes niveles de usuarios:
	- 2.1 Nivel 1: Estudiantes de la institución u otros usuarios.
	- 2.2 Nivel 2: Profesores de la institución.
	- 2.3 Nivel 3: Jefes de departamento.
	- 2.4 Nivel 4: Coordinador académico.
	- 2.5 Nivel 5: Coordinador administrativo (Administrador de la aplicación).
- 3. Generar reportes impresos de los diversos procedimientos o consultas realizadas.
- 4. Realizar consultas de los horarios.

5. Configurar y limitar el acceso de los diferentes usuarios según sea el nivel de usuario que posea (solo disponible para el usuario administrador).

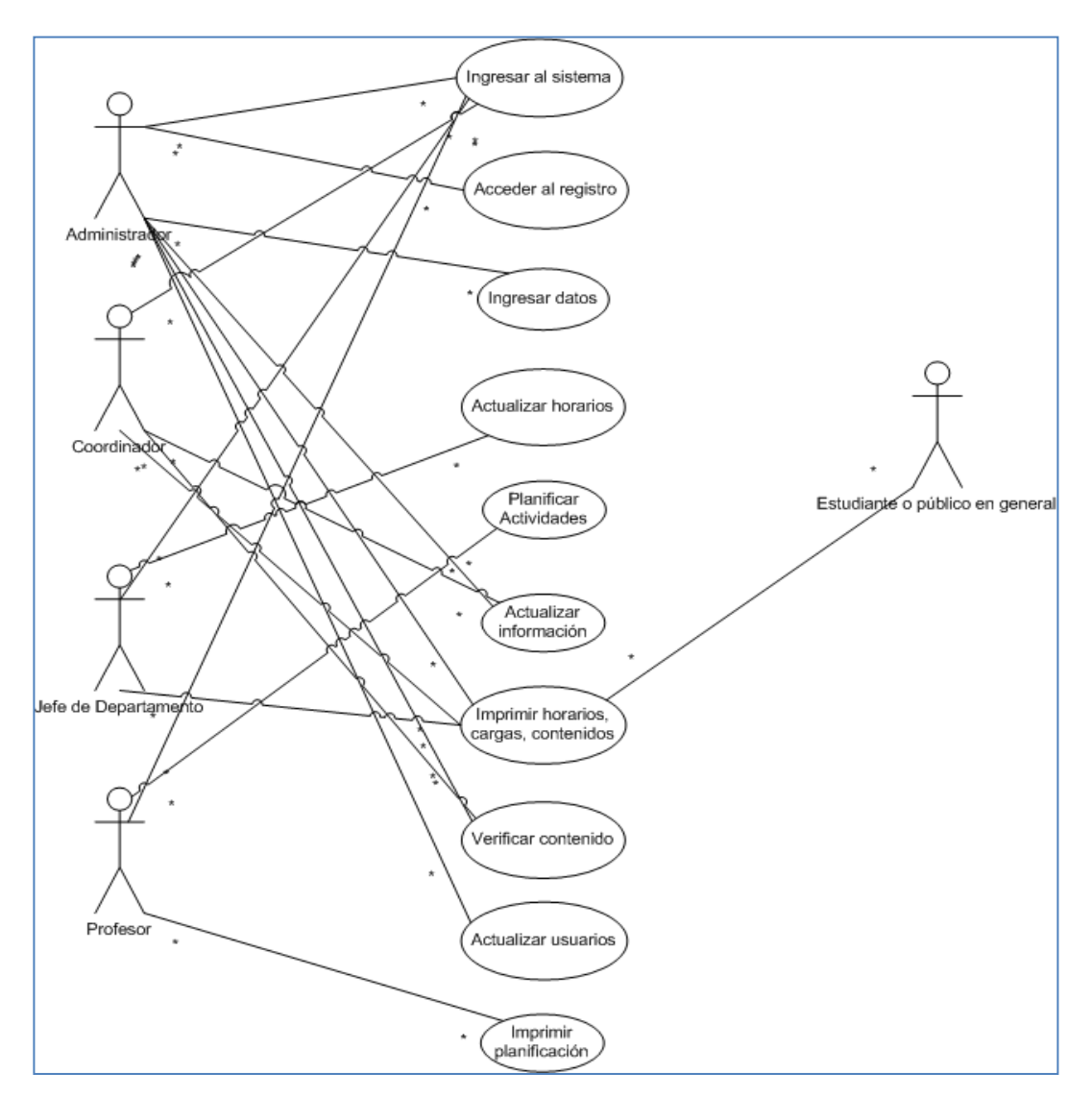

Figura 2.1 Diagrama de casos de uso general.

En la figura 2.1 se muestra el diagrama de todos los procesos relacionados con todos los actores involucrados en el sistema.

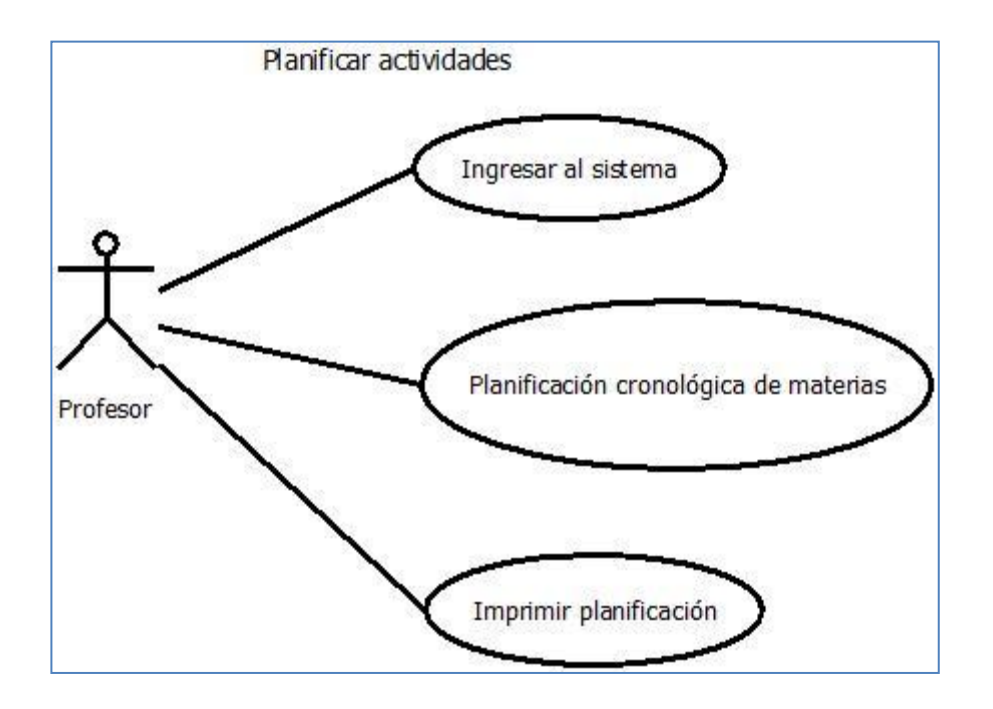

Figura 2.2. Diagrama de caso de uso "planificar actividades".

En la figura 2.2 se muestra el diagrama del caso de uso "planificar actividades". En este diagrama se puede apreciar todos los procesos que el actor profesor realiza en el sistema.

**Nombre**: Planificar actividades.

**Descripción**: El docente podrá planificar las actividades y estrategias a utilizar por cada estrategia planteada en el sinóptico de las materias.

**Actor**: Profesor.

**Precondición**: Los profesores deben ingresar al sistema.

# **Flujo Normal**:

1.- El docente pulsa el enlace de cargar planificación cronológica.

2.- El sistema muestra el formato donde el docente colocara la estrategia, actividad y fecha a realizarse las asignaciones de cada contenido.

3.- Posteriormente se imprime la información.

**Post** - **condición**: La planificación cronológica se ha cargado de manera exitosa.

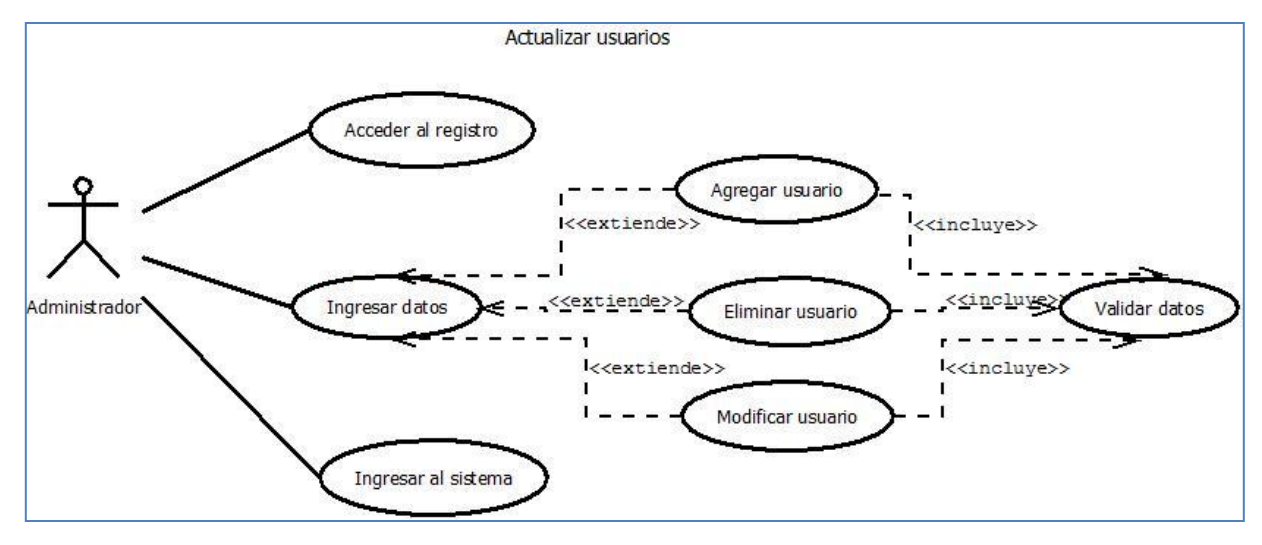

Figura 2.3. Diagrama de caso de uso "actualizar usuarios".

En la figura 2.3 se puede observar como el actor administrador realiza los procesos necesarios para la gestión de todos los usuarios involucrados en el sistema.

# **Descripción de procesos**

**Nombre**: Actualizar usuarios.

**Descripción**: Permite realizar el registro de usuario para que puedan acceder al sistema y realizar las funciones respectivas según el nivel que tenga cada uno.

**Actor**: Administrador.

**Precondición**: El administrador debe ingresar al sistema.

# **Flujo Normal**:

1.- El sistema muestra el formulario de registro en el cual se debe especificar cada uno de los datos obligatorios para llevarlo a cabo.

2.- El administrador procede a ingresar los datos.

3.- El sistema aprueba los datos obligatorios del registro.

# **Flujo Alternativo**:

4.- El sistema verifica que los datos sean correctos y envía un mensaje de registro satisfactorio, en caso contrario envía un mensaje de alerta.

**Post - condición**: El registro de usuario se ha realizado de manera exitosa. Una vez que los usuarios hayan ingresado al sistema por primera vez deben cambiar la clave que introdujeron en el registro, puesto que ésta será provisional y no les servirá para ingresar una segunda vez.

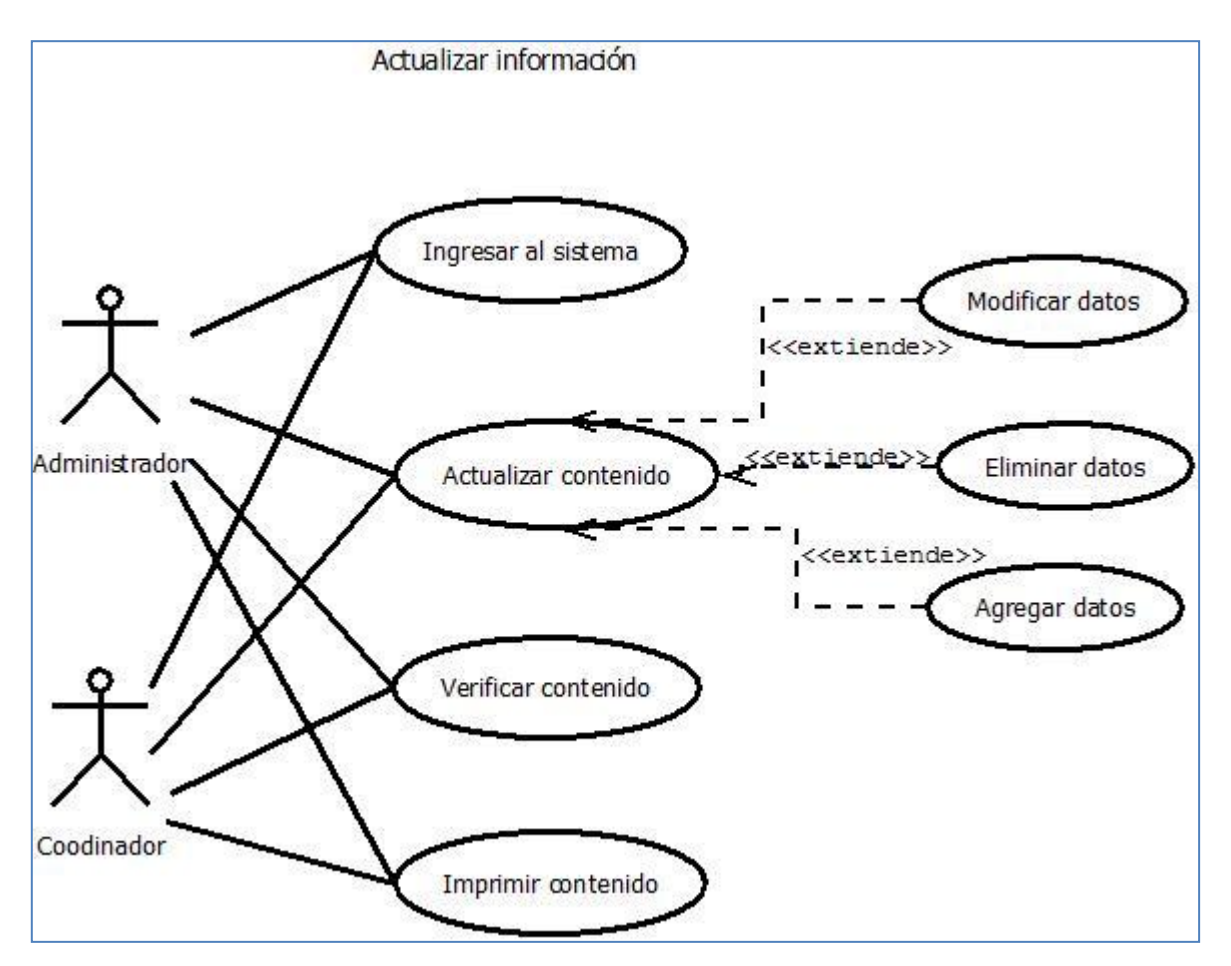

Figura 2.4. Diagrama de caso de uso "actualizar información".

En la figura 2.4 se puede apreciar que los actores administrador y coordinador intervienen en procesos del sistema con relaciones comunes.

**Descripción de procesos**

**Nombre**: Actualizar la información.

**Descripción**: El actor efectúa la verificación de todas las actividades realizadas en el sistema, como lo son los horarios de secciones y docente, la planificación cronológica y la carga académica por trayecto y por docente.

**Actores**: Coordinador académico y administrador.

**Precondición**: Ambos actores deben ingresar al sistema.

#### **Flujo Normal**:

1.- El sistema muestra un menú donde el actor pulsará el enlace de la actividad que desea realizar.

2.- Ambos usuarios verifican la información.

3.- Proceden a imprimir cada uno de los reportnes generados por el sistema.

4.- De igual manera ambos actores puede modificar o eliminar el contenido de la información que se guarda en el sistema.

Post - condición: La información se ha almacenado de forma correcta.

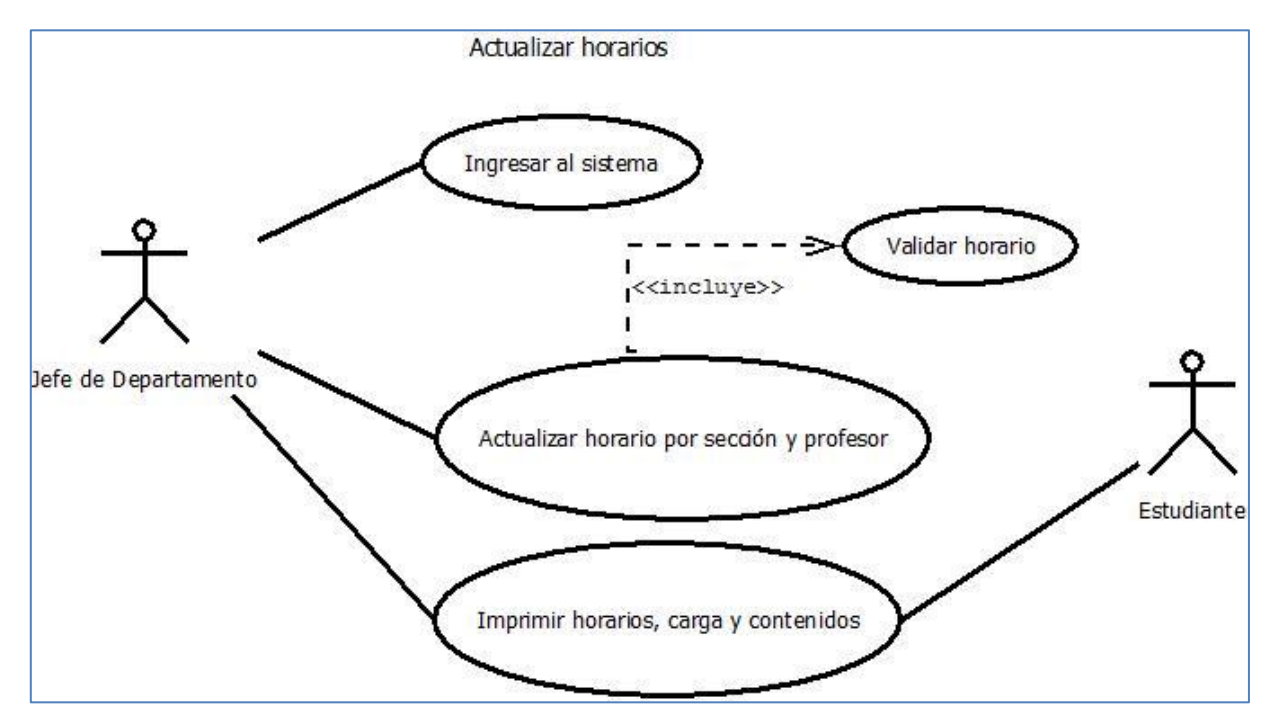

Figura 2.5. Diagrama de caso de uso "actualizar horarios".

En el diagrama de la figura 2.5 se puede apreciar como los actores jefe de departamento y estudiante acceden a un mismo proceso y como el jefe de dpto. ejecuta acciones importantes para mantener el sistema actualizado.

#### **Descripción de procesos**

**Nombre**: Actualización de horarios.

**Descripción**: Permite al jefe de departamento cargar y modificar el horario de las diferentes secciones y el horario por profesor. Los estudiantes sólo imprimen el horario. **Actores**: Jefe de departamento y estudiante.

**Precondición**: El jefe de departamento debe ingresar a la aplicación.

#### **Flujo Normal**:

1.- El jefe de departamento pulsa el enlace de horario de sección y por profesor.

2.- El sistema muestra el formato de horario en el cual se debe especificar a qué periodo, trayecto, trimestre, sección y aula al que se va a realizar la carga del horario.

3.- El jefe de departamento procede a asignar al horario la materia y profesor de acuerdo a cada rango de hora.

4.- El sistema certifica los datos profesor, día, hora, materia y lugar; y luego los almacena.

5.- El jefe de Departamento y el estudiante pueden acceder al sistema para descargar e imprimir el horario de clase.

#### **Flujo Alternativo**:

3.- El sistema verifica que a los rangos de horas de los docentes seleccionados no se les haya asignado a otra materia, permitiendo así la corrección de los datos.

**Post - condición**: La carga horaria se ha realizado de manera exitosa.

# <span id="page-30-0"></span>**2.2 Fase II. Diseño Conceptual**

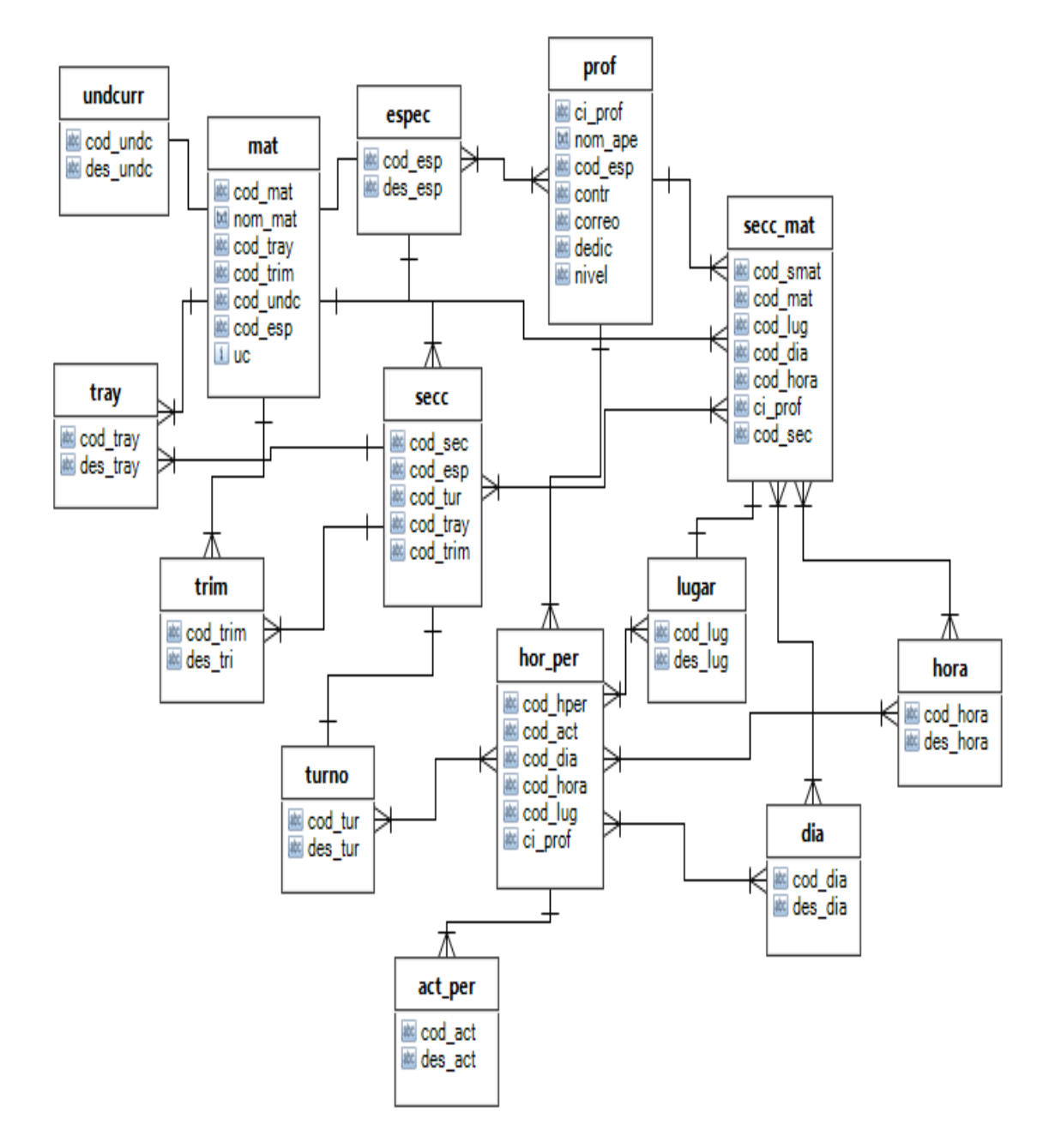

Figura 2.6. Diagrama entidad – relación. Muestra las relaciones existentes entre las diferentes tablas que pertenecen a la base de datos del sistema.

# <span id="page-31-0"></span>**2.3 Fase III. Diseño Navegacional**

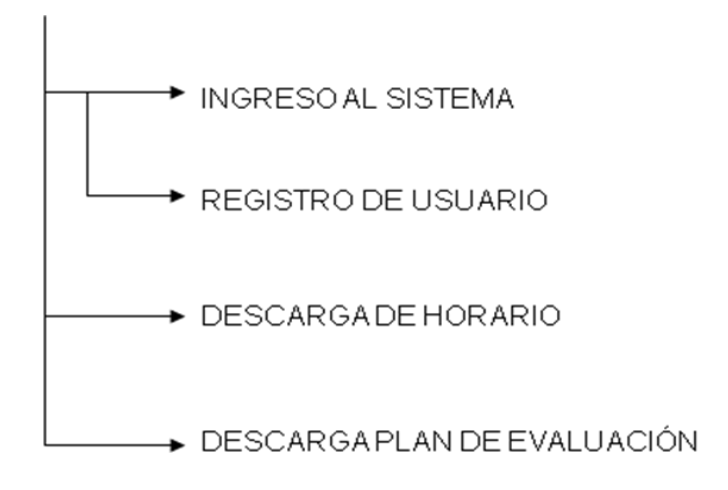

Figura 2.7. Mapa Navegacional Usuario Estudiante o público en general.

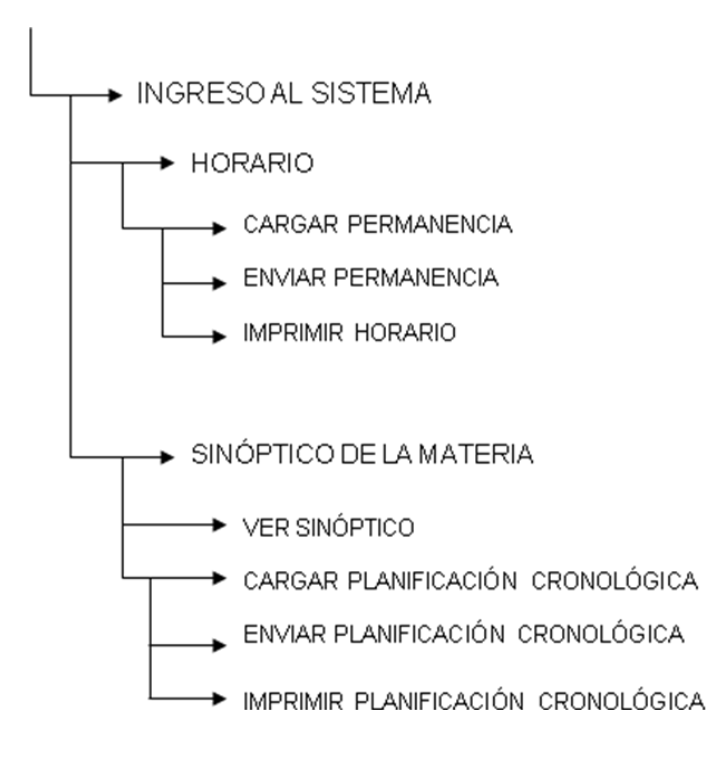

Figura 2.8 Mapa Navegacional Usuario Jefe de departamento.

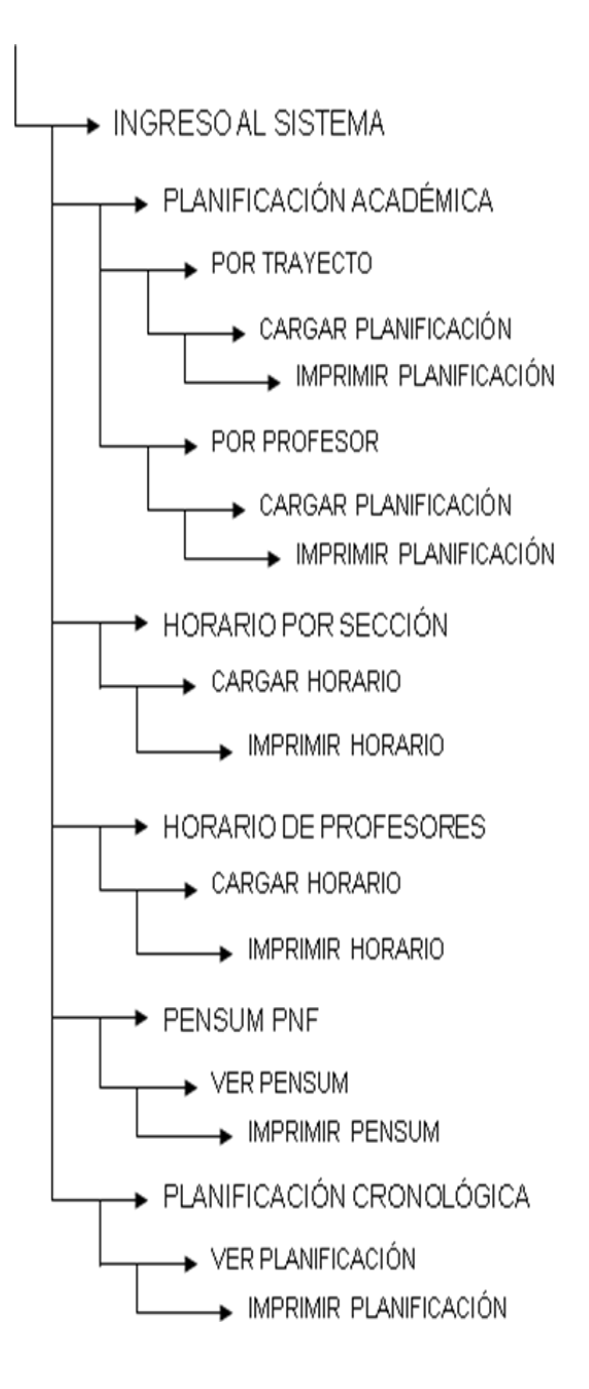

Figura 2.9 Mapa Navegacional Usuario coordinador.

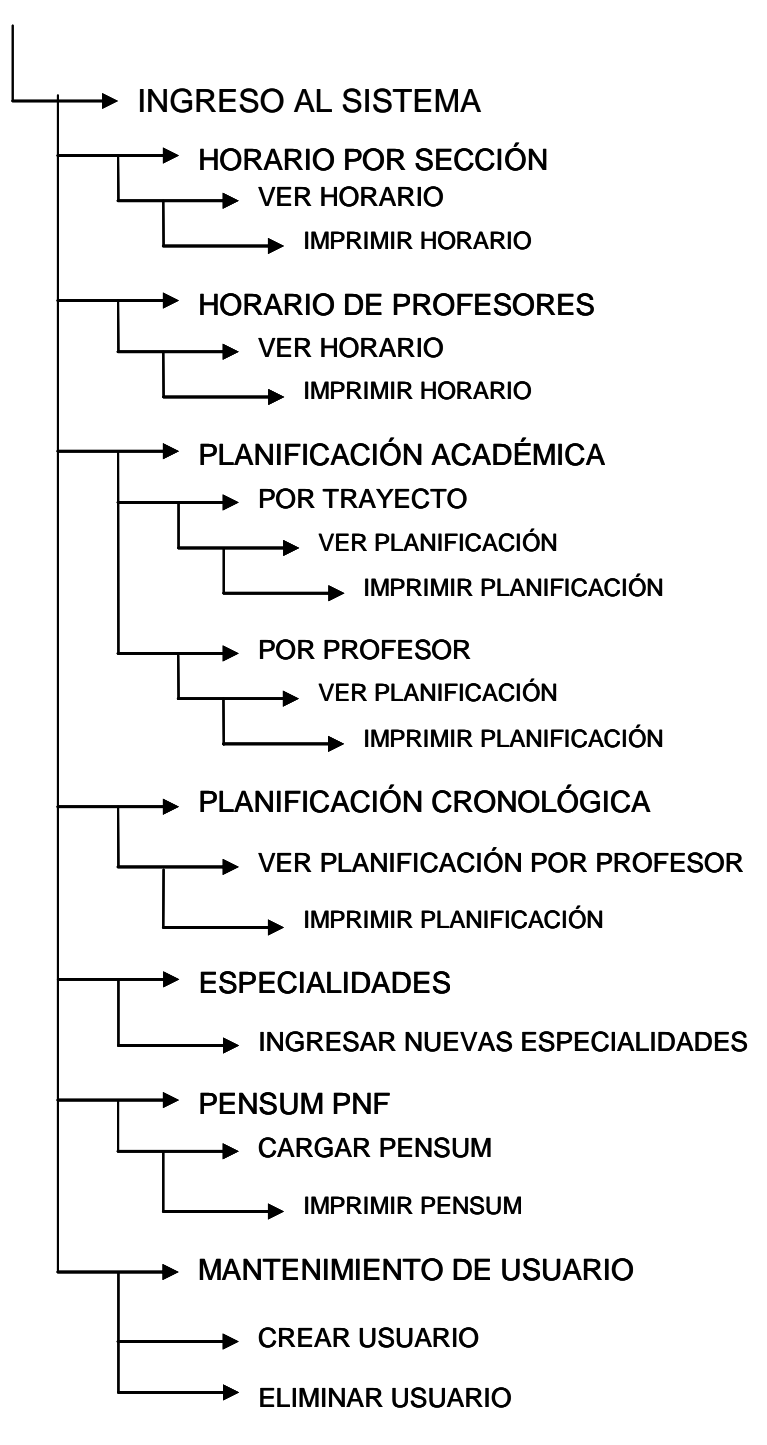

Figura 2.10. Mapa Navegacional Usuario Administrador.

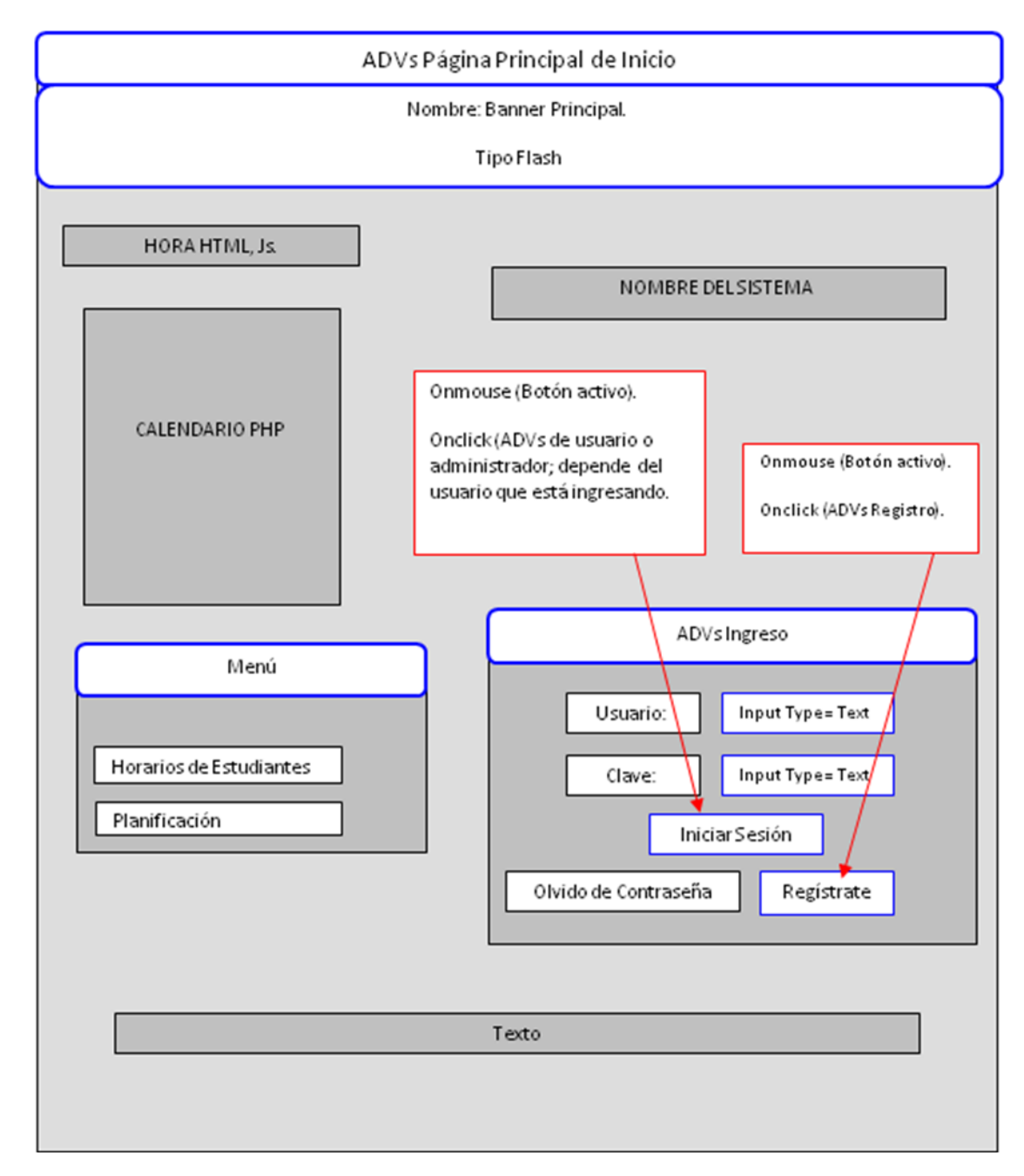

# <span id="page-34-0"></span>**2.4 Fase IV. Diseño de Interfaces Abstractas**

Figura 2.11. Interfaz abstracta de la página principal de inicio del sistema.

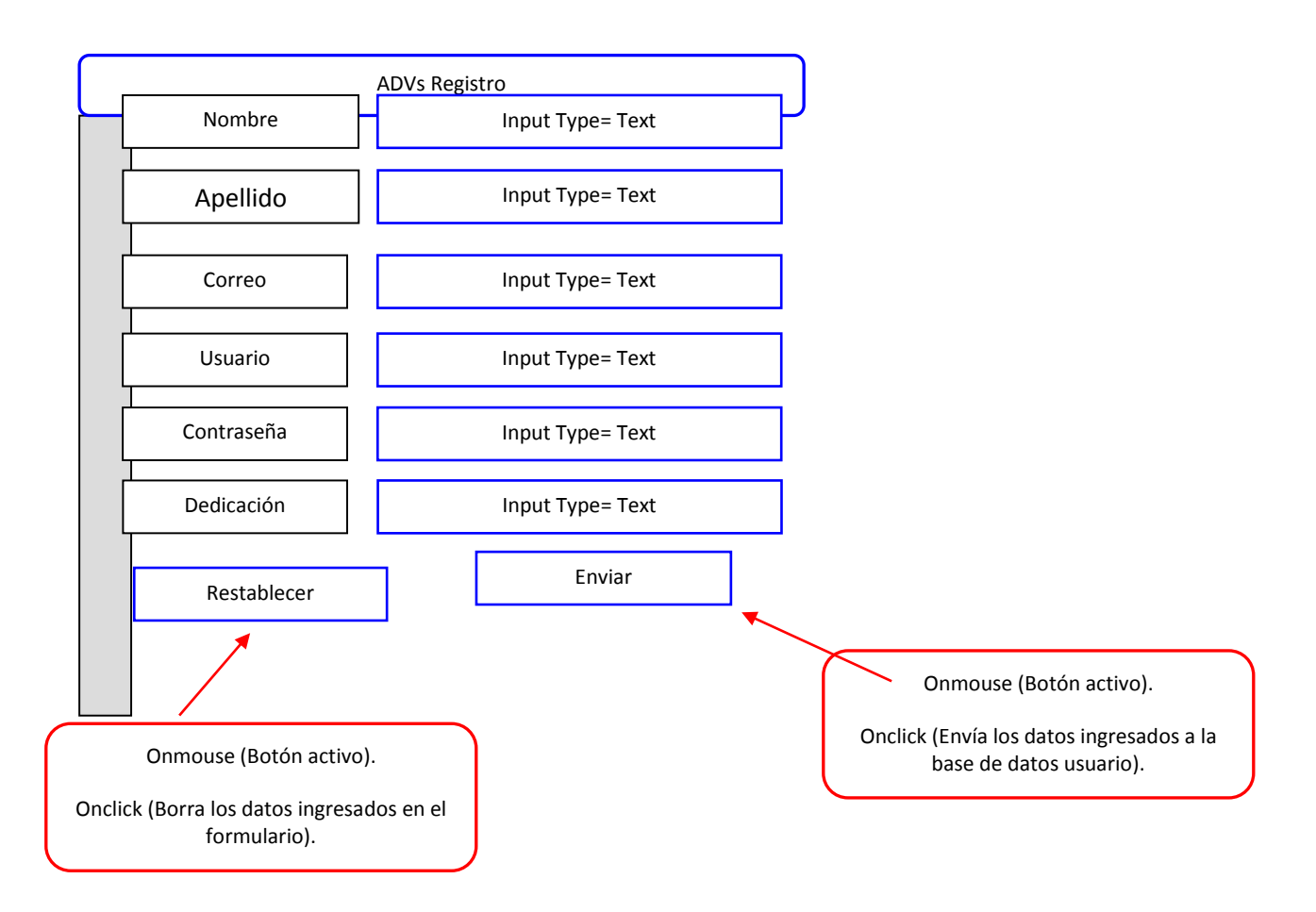

Figura 2.12. Interfaz abstracta de registro.

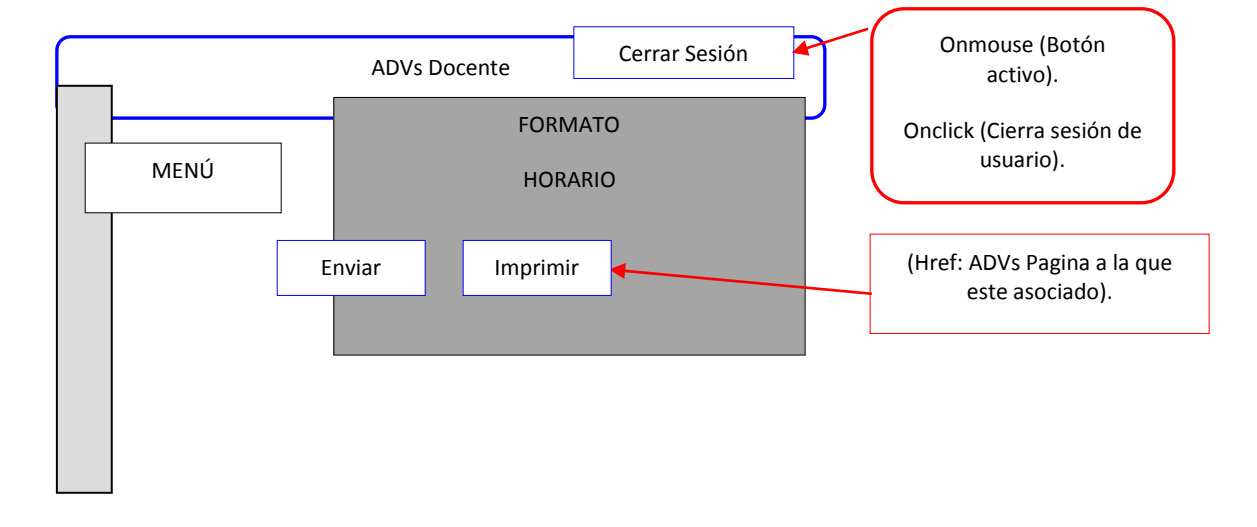

Figura 2.13. Interfaz abstracta de profesor.

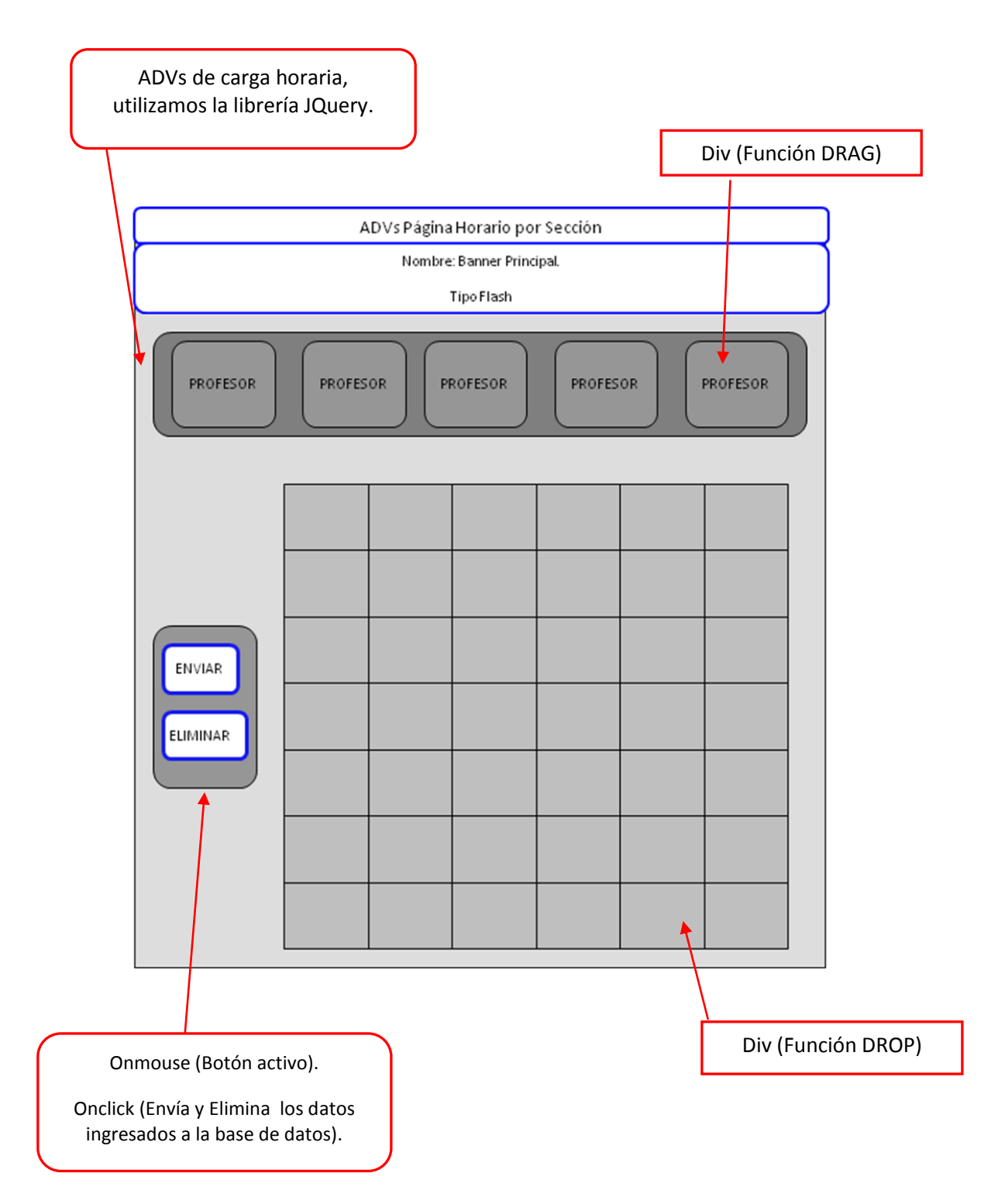

Figura 2.14. Interfaz de carga de horarios por sección.

## <span id="page-37-0"></span>**2.5 Arquitectura del Software**

La arquitectura elegida para el desarrollo de la aplicación es cliente/servidor con tres capas por las ventajas expuestas en el capítulo I. La capa del servidor se subdivide en servidor Web Apache, servidor de aplicaciones PHP y servidor de bases de datos MySQL, todo integrados en el paquete XAMPP descrito anteriormente. La figura 11 muestra la arquitectura de 3 capas de la aplicación.

 Los eventos de JavaScript "onmouseover" y "onmouseout" son los equivalentes mouseover y mouseout de jQuery. Estos dos eventos se manipulan en una página que contiene tres botones y cuando el usurio ingrese la flecha del mouse a uno de ellos se cambia el color de texto del mismo, retornando el color original cuando retire la flecha del control.

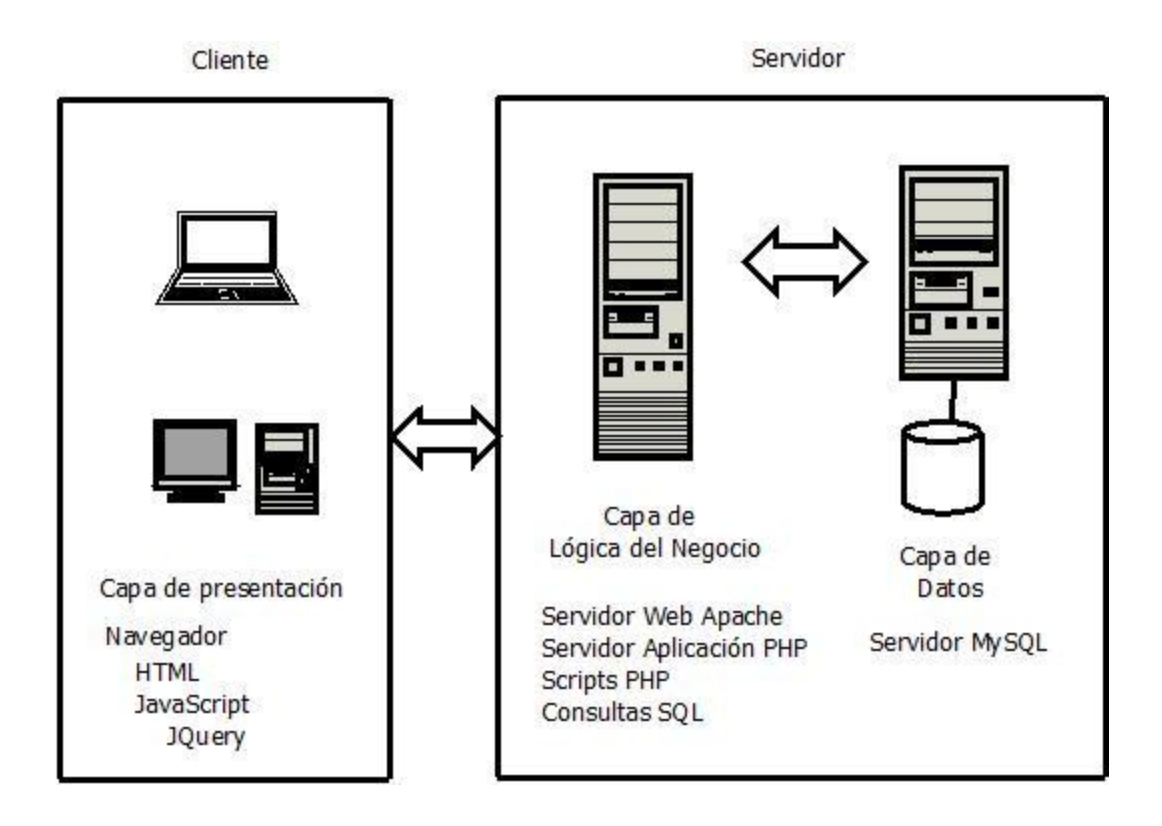

Figura 2.15. Arquitectura de 3 capas.

# <span id="page-38-0"></span>**CAPÍTULO 3. SISCAR: Sistema de carga y planificación cronológica**

Este capítulo está dedicado a la aplicación. Se muestra el manual de usuario y algunos ejemplos de su ejecución.

# <span id="page-38-1"></span>**3.1 Manual de Usuario**

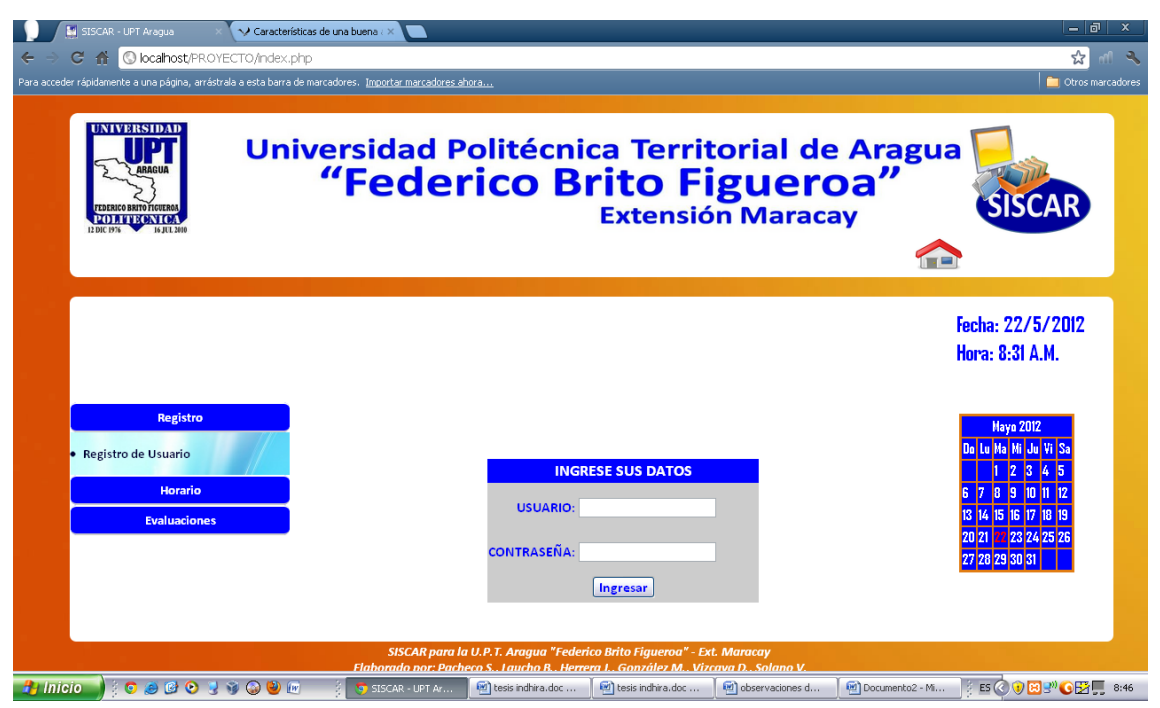

Figura 3.1 Pantalla principal de la aplicación. (Usuario sin inicio de sesión)

En la figura 3.1 se muestra la interfaz principal del sistema que ofrece servicios a usuarios no logueados, en este caso a los estudiantes de la UPT Aragua – Extensión Maracay.

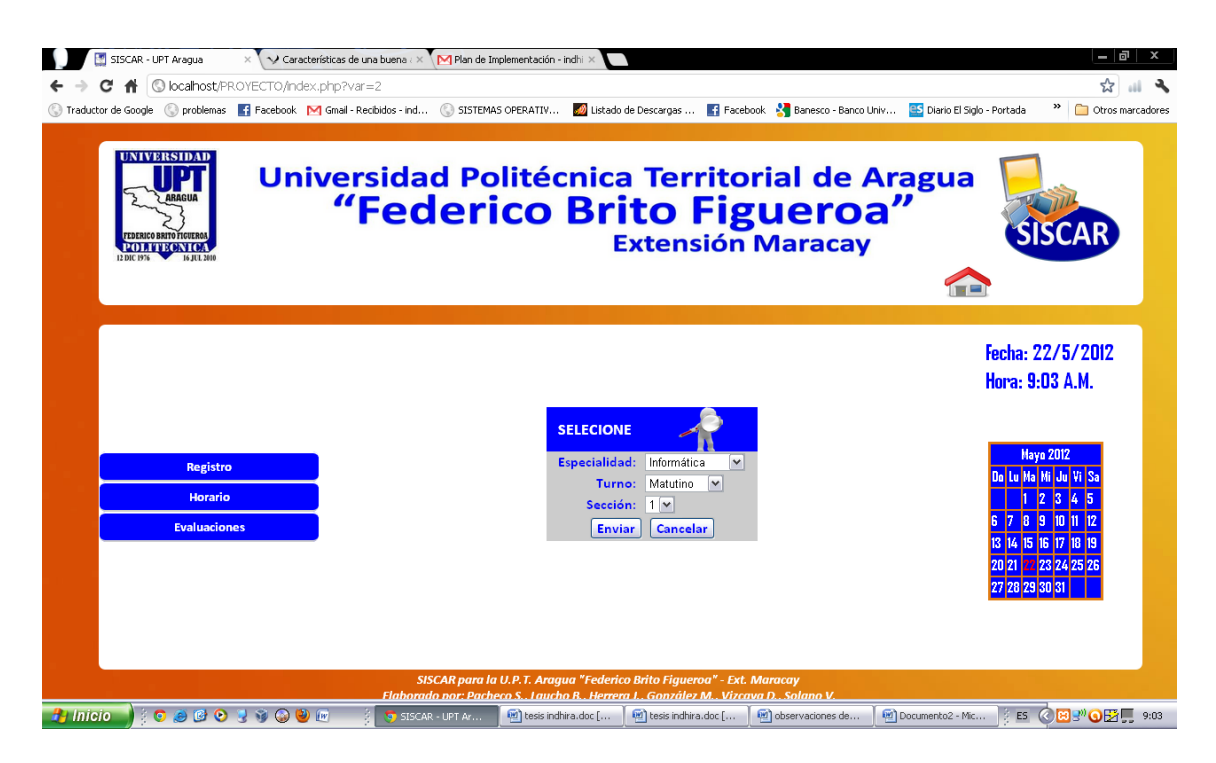

Figura 3.2. Selección para descarga de horario.

Entre las opciones disponibles para la descarga sin logueo se encuentra la descarga de horario en formato PDF (figura 3.2) de las secciones según especialidad y turno disponibles como se muestra en la figura 3.3.

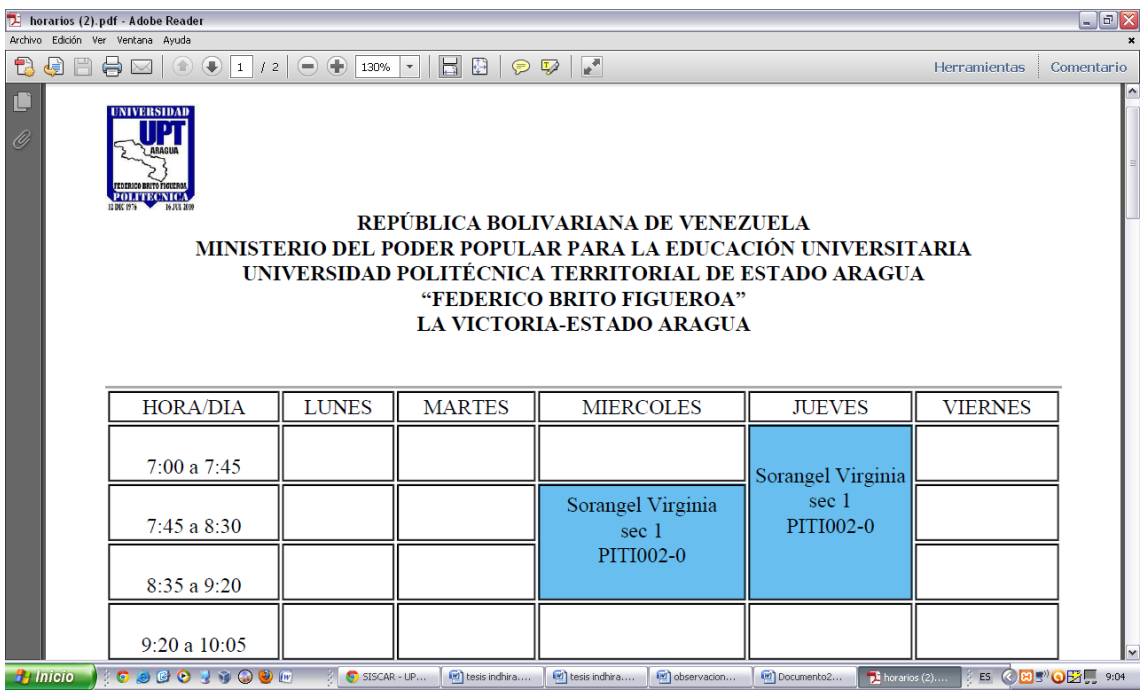

Figura 3.3 Horarios disponibles en formato PDF.

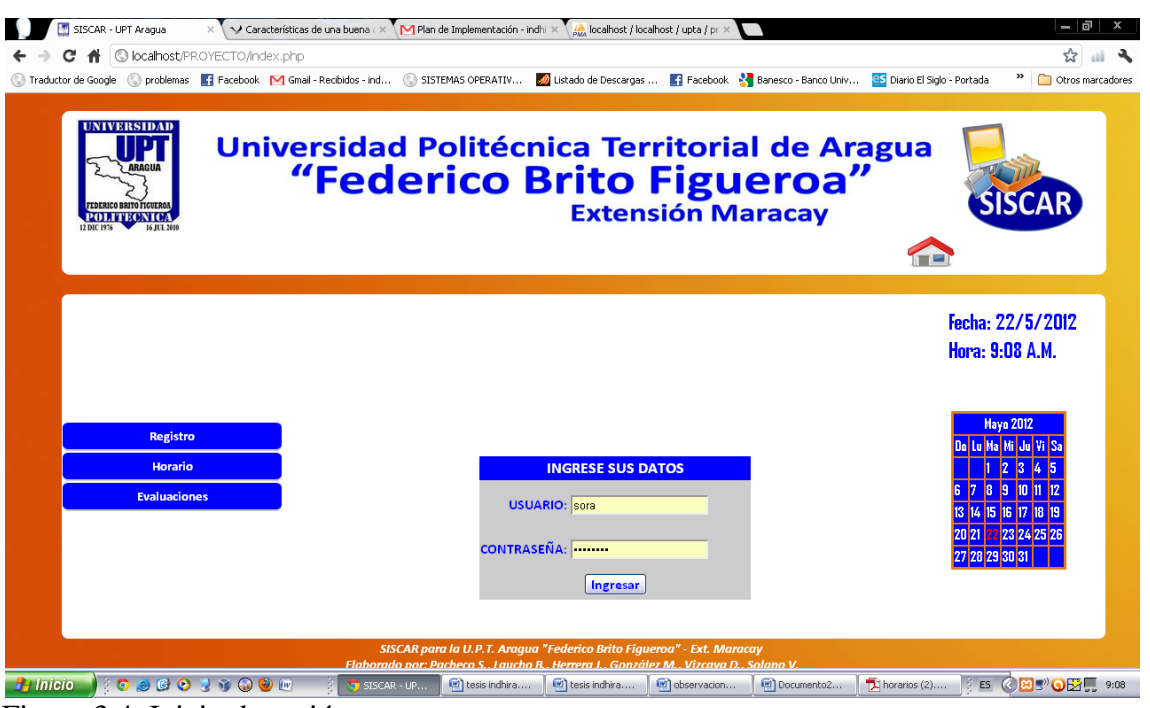

Figura 3.4. Inicio de sesión

Para acceder a la carga horaria es necesario loguearse como administrador mediante la pantalla disponible (ver figura 3.4).

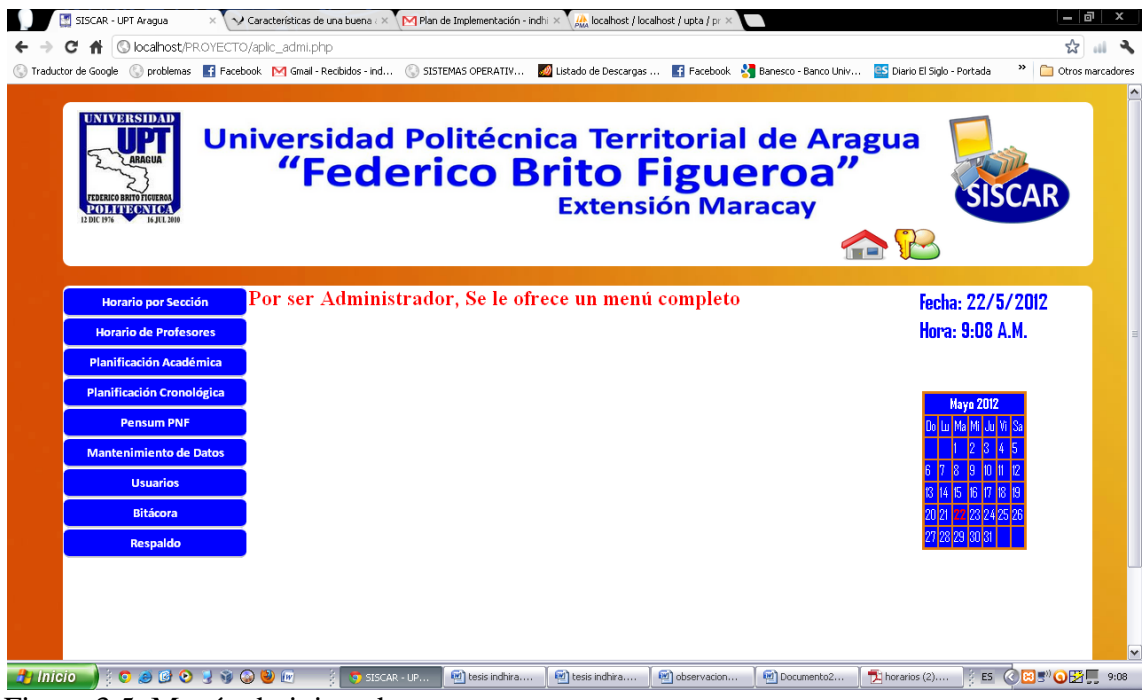

Figura 3.5. Menú administrador.

En esta figura 3.5 se puede apreciar las diferentes opciones disponibles para el administrador y que representan la totalidad de las funciones de la aplicación.

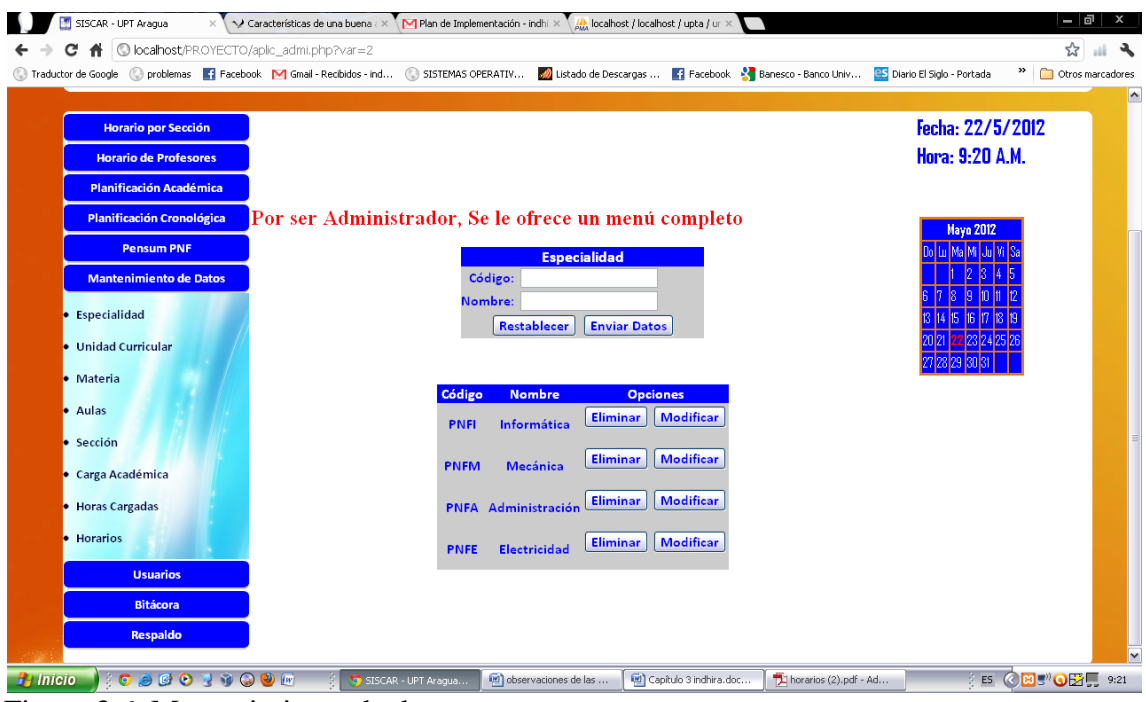

Figura 3.6. Mantenimiento de datos.

El administrador puede realizar la actualización, eliminación o creación de materias, especialidad, aulas, secciones, carga académica y horarios como se muestra en la figura 3.6..

| SISCAR - UPT Aragua                                        | √ Características de una buena ¿ ×        | M Plan de Implementación - indhi $\times \sqrt{\frac{1}{\beta_{\rm MA}}}$ localhost / localhost / upta / ur $\times$ |                             |                                 |                                     | - 0<br>$\mathbf{x}$              |
|------------------------------------------------------------|-------------------------------------------|----------------------------------------------------------------------------------------------------|-----------------------------|---------------------------------|-------------------------------------|----------------------------------|
|                                                            | C localhost/PROYECTO/aplic_admi.php?var=4 |                                                                                                    |                             |                                 |                                     |                                  |
| Traductor de Google                                        |                                           | problemas : Facebook   M Gmail - Recibidos - ind (C) SISTEMAS OPERATIV (2) Listado de Descargas                      |                             | Facebook & Banesco - Banco Univ | <b>BS</b> Diario El Siglo - Portada | $\mathbf{v}$<br>Otros marcadores |
| POLITECKION                                                |                                           | Universidad Politécnica Territorial de Aragua<br>"Federico Brito Figueroa"<br>≏                                      | <b>SISCAR</b>               |                                 |                                     | $\hat{\phantom{a}}$              |
|                                                            |                                           |                                                                                                    |                             |                                 |                                     |                                  |
| <b>Horario por Sección</b><br><b>Horario de Profesores</b> |                                           | Por ser Administrador, Se le ofrece un menú completo                                                                 |                             |                                 | Fecha: 22/5/2012<br>Hora: 9:21 A.M. |                                  |
| <b>Planificación Académica</b>                             |                                           |                                                                                                    |                             |                                 |                                     |                                  |
| <b>Planificación Cronológica</b>                           |                                           | <b>Unidad Curricular</b><br>Código:                                                                                  |                             |                                 |                                     |                                  |
| <b>Pensum PNF</b>                                          |                                           | Nombre:                                                                                                    |                             |                                 | <b>Nayo 1012</b><br><b>Mark Au</b>  |                                  |
| Mantenimiento de Datos                                     |                                           | Restablecer Enviar Datos                                                                                             |                             |                                 |                                     |                                  |
| <b>Usuarios</b>                                            |                                           |                                                                                                    |                             |                                 |                                     |                                  |
| Bitácora                                                   | Código                                    | <b>Nombre</b>                                                                                                    | <b>Biminar</b>              | <b>Opciones</b><br>Modifican    |                                     |                                  |
| Respaldo                                                   | <b>PITO002</b>                            | Taller de Introducción al Programa                                                                                   |                             |                                 |                                     |                                  |
| <b>Base de Datos</b>                                       | <b>PIPNOOS</b>                            | Proyecto Nacional y Nueva Ciudadania                                                                                 | Biminar                     | Modificar                       |                                     |                                  |
|                                                            | <b>PIMTOOS</b>                            | Matemática                                                                                                    | <b>Eliminar</b>             | Modificar                       |                                     |                                  |
|                                                            | <b>PIPT109</b>                            | Proyecto Socio-Tecnológico Fase I                                                                                    | <b>Biminar</b>              | Modificar                       |                                     |                                  |
|                                                            | <b>PIMT109</b>                            | Matemática                                                                                                    | <b>Biminar</b>              | Modificar                       |                                     |                                  |
|                                                            | <b>PIID103</b>                            | <b>Idiomas</b>                                                                                                    | <b>Biminar</b>              | Modificar                       |                                     |                                  |
|                                                            | <b>PIFC103</b>                            | Formación Socio-Critica I                                                                                            | <b>Biminar</b>              | Modificar                       |                                     |                                  |
|                                                            | <b>PIEL103</b>                            | <b>Electival</b>                                                                                                    | Eiminar                     | Modificar                       |                                     |                                  |
|                                                            | <b>PIAP112</b>                            | <b>Algoritmica y Programación</b>                                                                                    | <b>Eiminar</b>              | Modifican                       |                                     |                                  |
|                                                            | <b>PIAC109</b>                            | Elaborado por: Postquito etarghadi Cómpuzzilló:                                                                      | Bimings                     | Modificar                       |                                     |                                  |
| <b>FORD CARGO</b><br><b><i>P<sub>1</sub></i></b> Inicio    |                                           | (M) observaciones de las<br>SISCAR - UPT Araqua                                                                      | [60] Capitulo 3 indhira.doc | horarios (2).pdf - Ad           | $\frac{3}{2}$ ES                    | ◎ 8 3 ◎ 6 五里 9:22                |

Figura 3.7. Materias.

En la figura 3.7 se muestran las opciones modificables del componente unidad curricular y en la figura 3.8 se muestran las opciones modificables del componente unidad curricular.

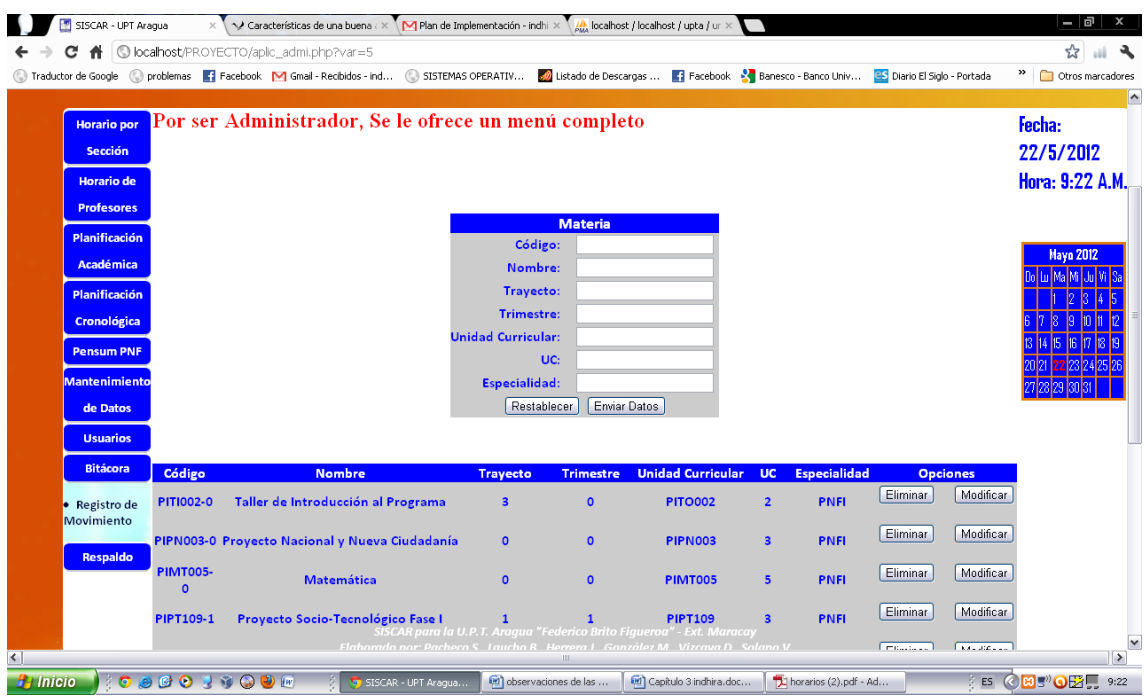

Figura 3.8. Materias. Opciones modificables del componente materias.

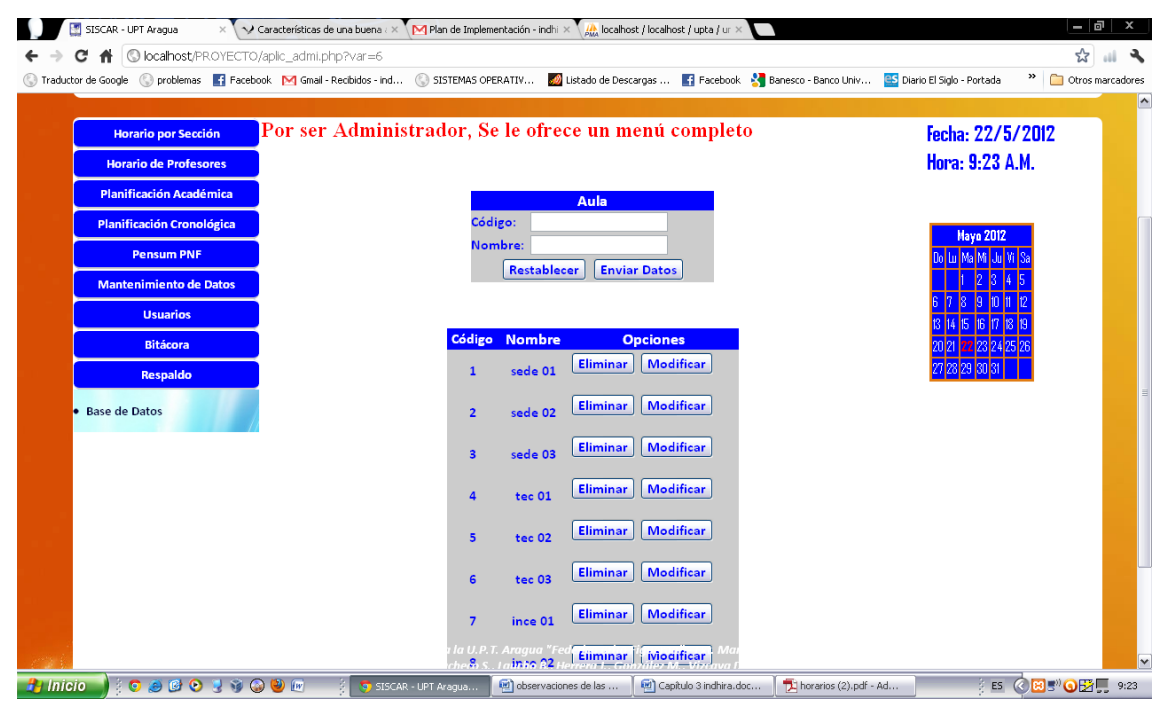

Figura 3.9. Aulas. Opciones modificables del componente aulas.

En la figura 3.9 se muestran las opciones modificables del componente aulas.

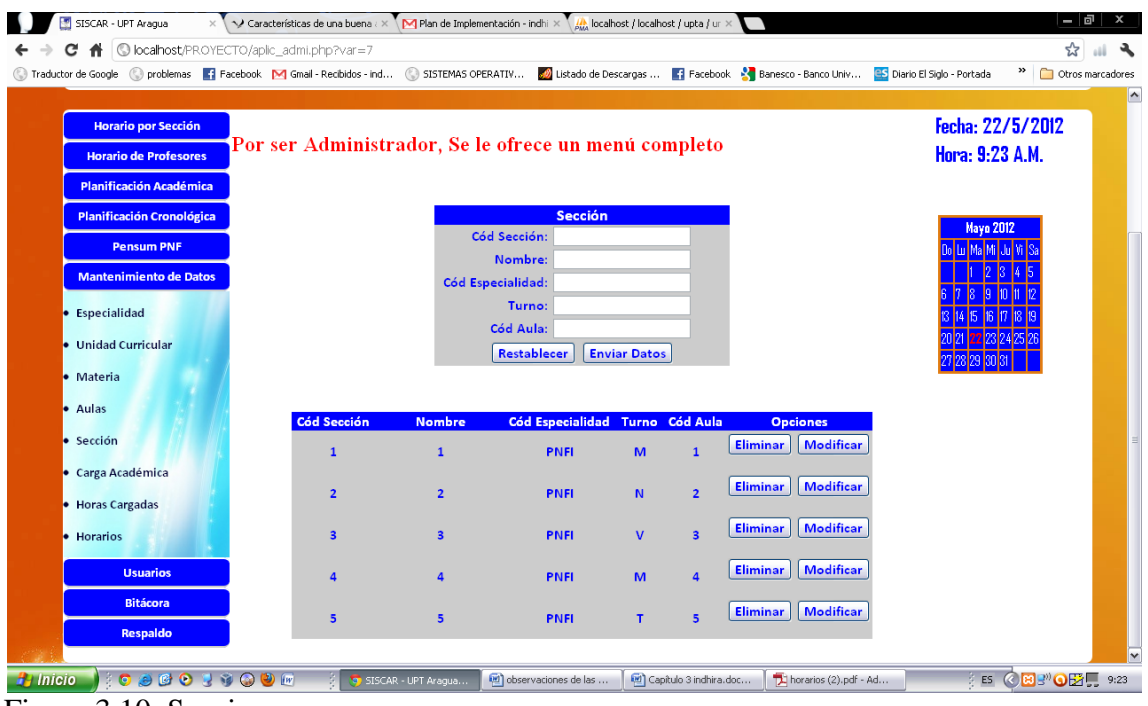

Figura 3.10. Secciones.

En la figura 3.10 se muestran las opciones modificables del componente secciones.

|            | SISCAR - UPT Aragua                                 |                         |                     | Características de una buena $\iota \times \sqrt{M}$ Plan de Implementación - indhi $\cdot \times \sqrt{\frac{M}{\beta_{\rm MA}}}$ localhost / localhost / upta / ur $\times$ |                            |                |                       |                  | - 히                                              |                          |
|------------|-----------------------------------------------------|-------------------------|---------------------|----------------------------------------------------------------------------------------------------|----------------------------|----------------|-----------------------|------------------|--------------------------------------------------|--------------------------|
|            | C localhost/PROYECTO/aplic admi.php?var=8<br>c<br>₩ |                         |                     |                                                                                                    |                            |                |                       |                  | ☆                                                |                          |
|            | Traductor de Google                                 |                         |                     | C problemas 1 Facebook M Gmail - Recibidos - ind ( C SISTEMAS OPERATIV ( 2 Istado de Descargas  1 Facebook M Banesco - Banco Univ ( 25 Diario El Siglo - Portada              |                            |                |                       |                  | <sup>33</sup> Otros marcadores                   |                          |
|            | LE DIU 1976                                         |                         |                     |                                                                                                    |                            |                |                       |                  |                                                  | $\overline{\phantom{a}}$ |
|            |                                                     |                         |                     |                                                                                                    |                            |                |                       |                  |                                                  |                          |
|            |                                                     |                         |                     |                                                                                                    |                            |                |                       |                  |                                                  |                          |
|            | <b>Horario por Sección</b>                          |                         |                     | Por ser Administrador, Se le ofrece un menú completo                                                                                                    |                            |                |                       |                  | Fecha: 22/5/2012                                 |                          |
|            | <b>Horario de Profesores</b>                        |                         |                     |                                                                                                    |                            |                |                       |                  | Hora: 9:24 A.M.                                  |                          |
|            | <b>Planificación Académica</b>                      |                         |                     | <b>Carga Académica</b>                                                                                                    |                            |                |                       |                  |                                                  |                          |
|            | <b>Planificación Cronológica</b>                    |                         |                     | <b>ID Carga:</b>                                                                                                    |                            |                |                       |                  |                                                  |                          |
|            | <b>Pensum PNF</b>                                   |                         |                     | <b>Ced Profesor:</b>                                                                                                    |                            |                |                       |                  | <b>Mayo 2012</b>                                 |                          |
|            |                                                     |                         |                     | Cód Materia:                                                                                                    |                            |                |                       |                  |                                                  |                          |
|            | <b>Mantenimiento de Datos</b>                       |                         |                     | Cód Sección:                                                                                                    |                            |                |                       |                  |                                                  |                          |
|            | <b>Usuarios</b>                                     |                         |                     | Cód Color:                                                                                                    |                            |                |                       |                  |                                                  |                          |
|            | <b>Bitácora</b>                                     |                         |                     | <b>Restablecer</b>                                                                                                    | <b>Enviar Datos</b>        |                |                       |                  |                                                  |                          |
|            |                                                     |                         |                     |                                                                                                    |                            |                |                       |                  |                                                  |                          |
|            | · Registro de Movimiento                            |                         |                     |                                                                                                    |                            |                |                       |                  |                                                  |                          |
|            | Respaldo                                            | <b>Id Carga</b>         | Ced. Profesor       | Cód. Materia                                                                                                    | Cód. Sección Cód. Color    |                | <b>Opciones</b>       |                  |                                                  |                          |
|            |                                                     | $\mathbf{1}$            | 19175104            | <b>PITI002-0</b>                                                                                                    | $\mathbf{1}$               | #68BFEF        | <b>Eliminar</b>       | Modificar        |                                                  |                          |
|            |                                                     |                         |                     |                                                                                                    |                            |                | <b>Eliminar</b>       | Modificar        |                                                  |                          |
|            |                                                     | $\overline{2}$          | 19247342            | <b>PIEL303-2</b>                                                                                                    | $\overline{2}$             | #0090DF        |                       |                  |                                                  |                          |
|            |                                                     | $\overline{\mathbf{3}}$ | 19552675            | <b>PIAI404-3</b>                                                                                                    | $\overline{\mathbf{3}}$    | <b>#FF0066</b> | <b>Eliminar</b>       | <b>Modificar</b> |                                                  |                          |
|            |                                                     |                         |                     |                                                                                                    |                            |                |                       |                  |                                                  |                          |
|            |                                                     | $\overline{4}$          | 12345678            | <b>PIAP112-2</b>                                                                                                    | $\overline{\mathbf{3}}$    | <b>#FF6600</b> | <b>Eliminar</b>       | <b>Modificar</b> |                                                  |                          |
|            |                                                     |                         |                     |                                                                                                    |                            |                | <b>Eliminar</b>       | <b>Modificar</b> |                                                  |                          |
|            |                                                     | 5                       |                     | 19175109ara la U.P.T. AragilTiOPTerico Brito Figuero1" - Ext. M#99#26<br>Elaborado por Pacheco S. Laucho B. Herrera L. González M. Vizcava D. Solano.                         |                            |                |                       |                  |                                                  |                          |
| $H$ Inicio |                                                     |                         | SISCAR - UPT Araqua | (b) observaciones de las                                                                                                    | (M) Capítulo 3 indhira.doc |                | horarios (2).pdf - Ad |                  | {ES ⓒ <mark>B B™ ⊙</mark> DH <mark>B 9:24</mark> |                          |

Figura 3.11. Carga académica.

En la figura 3.11 se muestran las opciones modificables del componente carga académica.

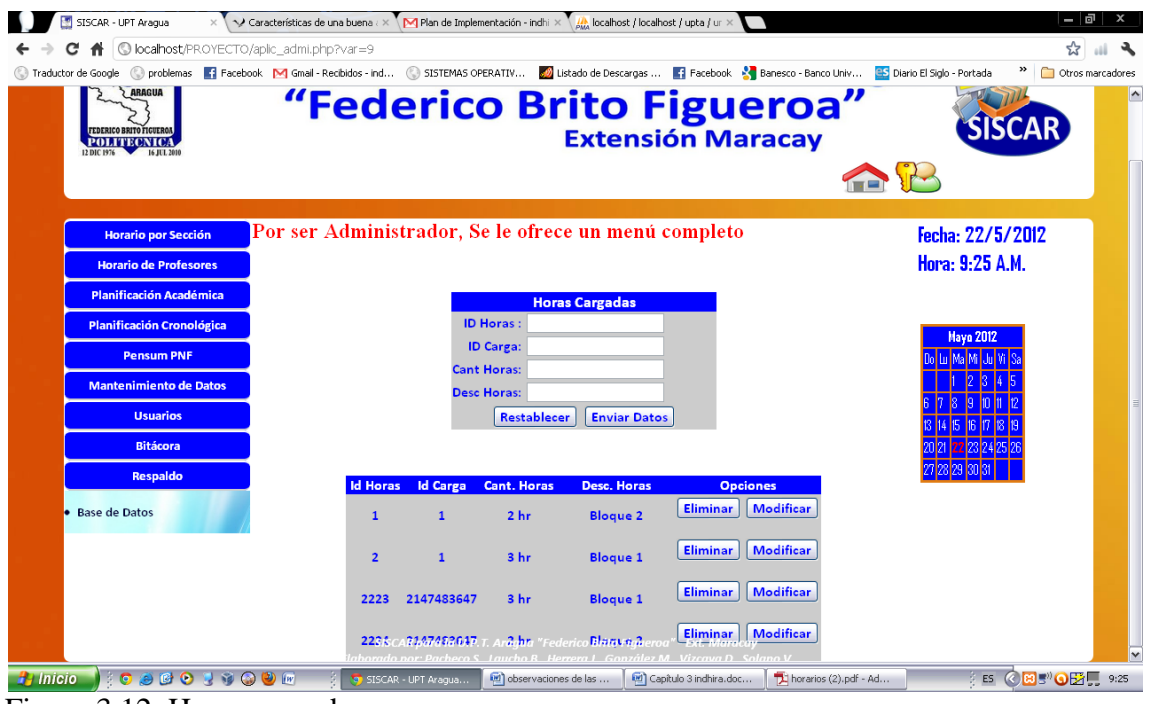

Figura 3.12. Horas cargadas.

En la figura 3.12 aparecen las opciones modificables del componente Horas cargadas.

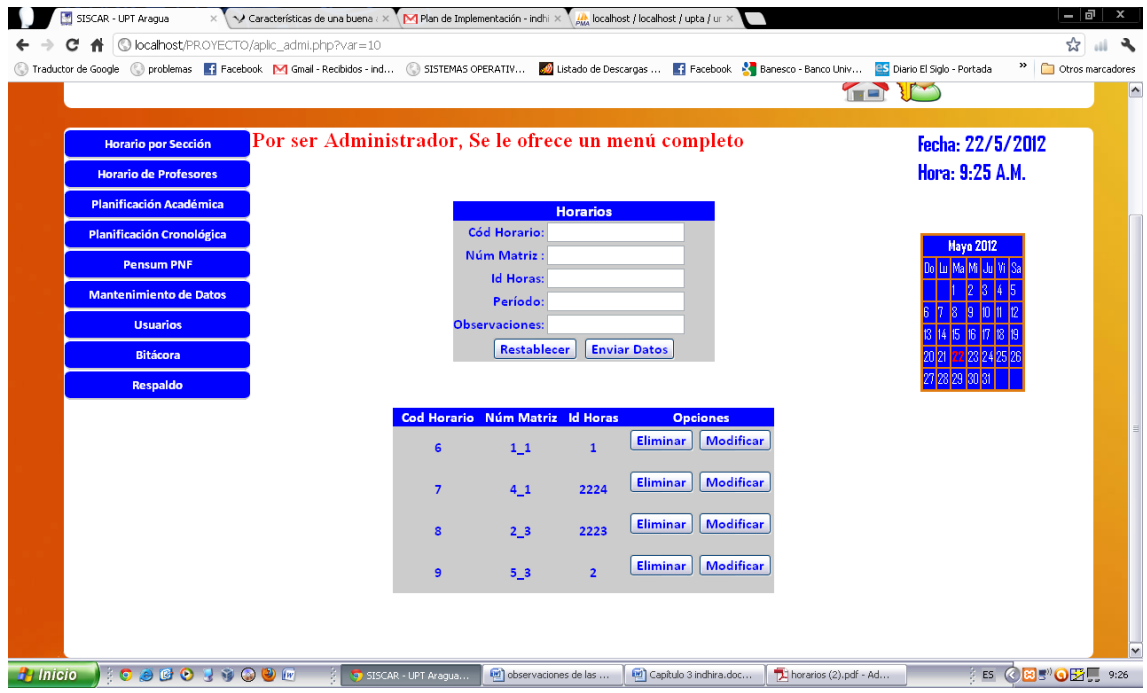

Figura 3.13. Horarios. Opciones modificables del componente horarios.

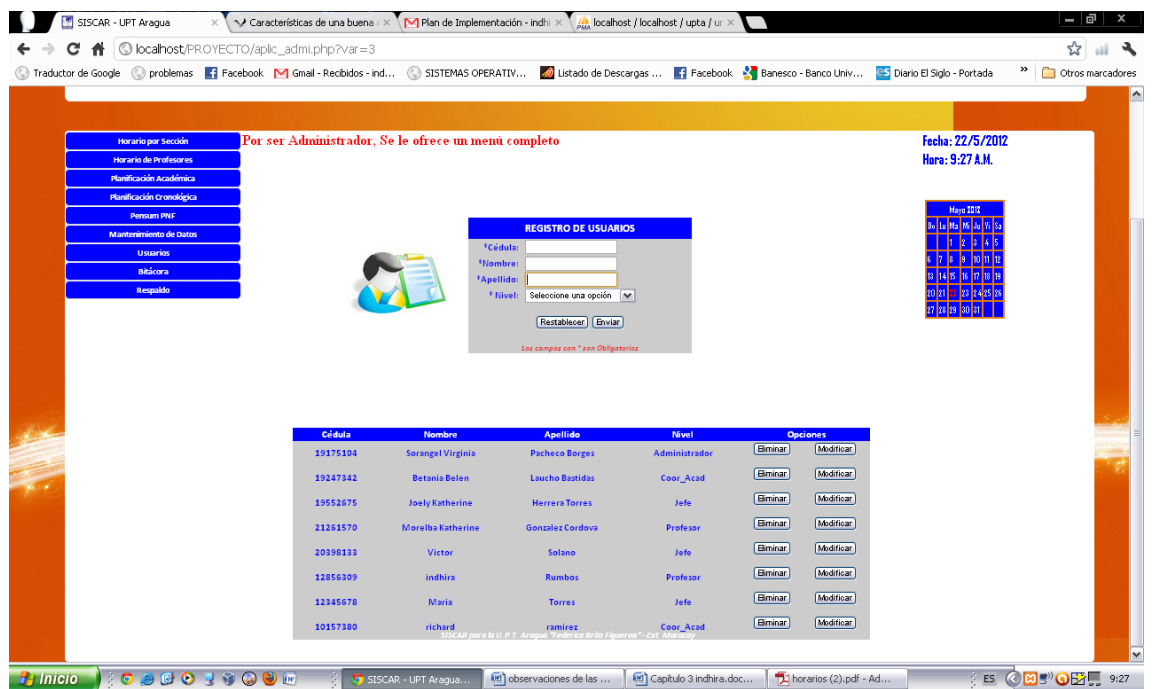

Figura 3.14. Registro de usuario. Opciones modificables del componente Registro de usuario. Aquí se puede apreciar cada usuario existente y las opciones para modificarlo.

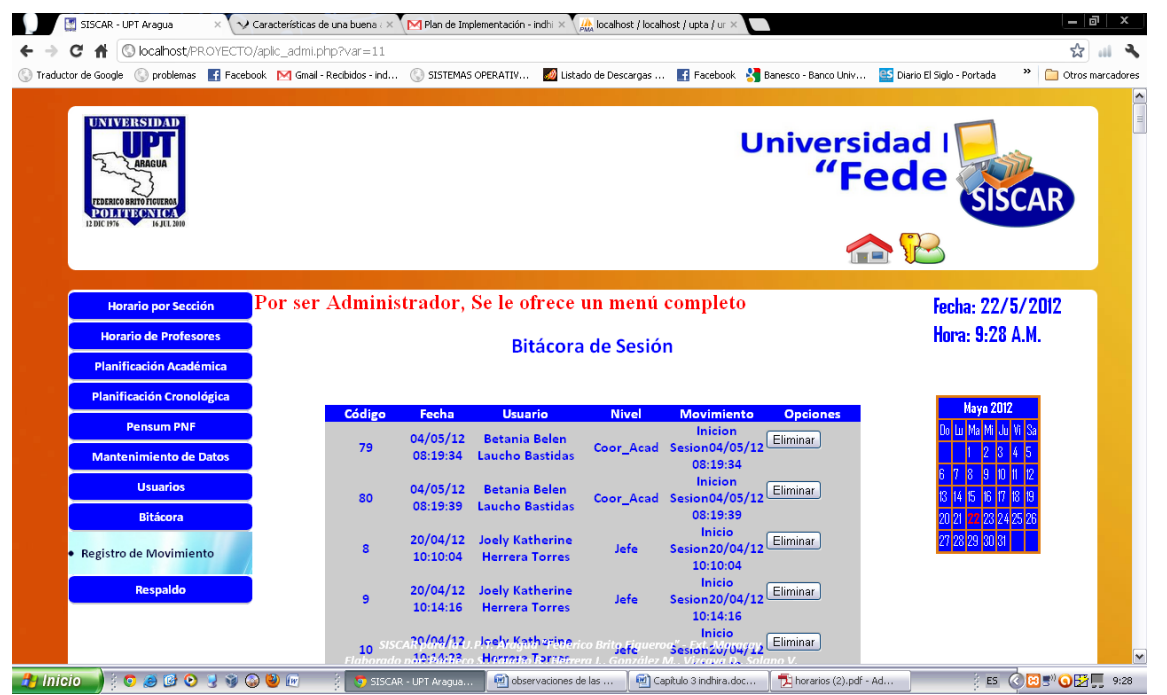

Figura 3.15. Bitácora de movimientos o procesos en sesión. En esta opción todos los movimientos hechos por cada usuario son monitoreados para optimizar la seguridad.

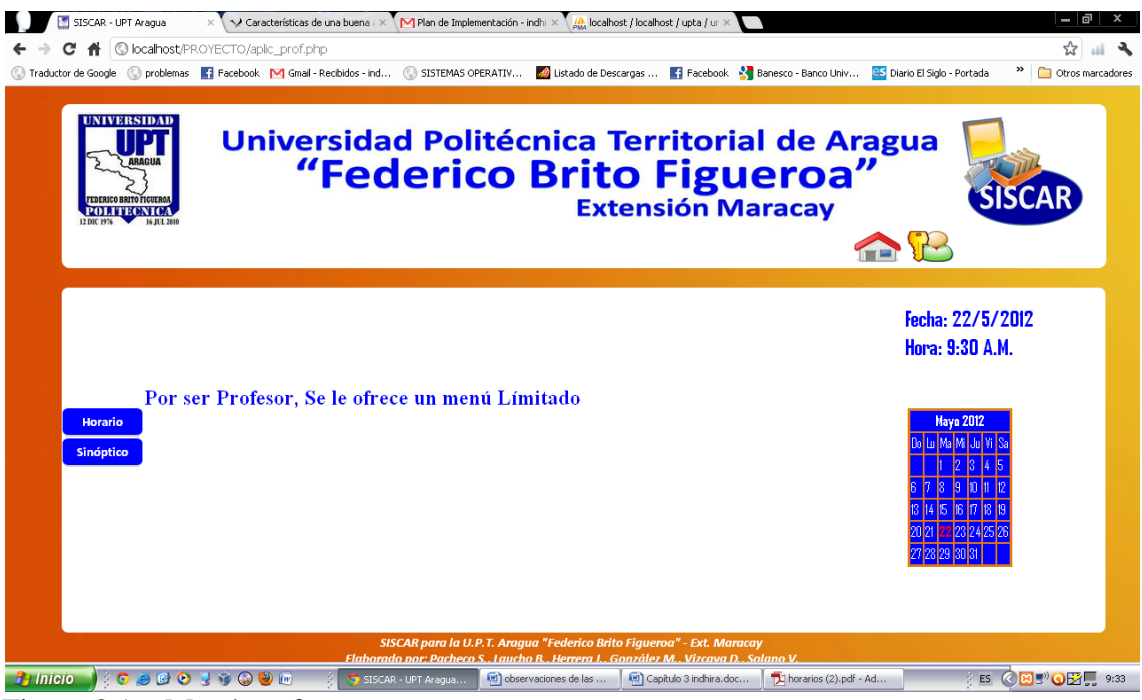

Figura 3.16. Menú profesor.

La figura 3.16 contiene las opciones disponibles para el usuario profesor, que dispone de los componentes horario y sinóptico.

# <span id="page-48-0"></span>**CONCLUSIONES**

Con el presente trabajo se arriba a las siguientes conclusiones:

- 1. Se estudió y diagnosticó el estado actual del sistema de carga horaria manual, usado en la UPT Aragua - extensión Maracay.
- 2. Se diseñó una aplicación Web que automatiza los procesos de la carga horaria y planificación cronológica de la UPT Aragua - extensión Maracay.
- 3. Se implementó dicha herramienta en los servidores de la UPT Aragua Extensión Maracay.

# <span id="page-49-0"></span>**RECOMENDACIONES**

- 1. Valorar la inclusión en el sistema del control de asistencia a clases de los docentes.
- 2. Estudiar la posible generalización del sistema a otras sedes de la misma universidad.
- 3. Integrar al sistema módulos como el de gestión de los procesos de investigación, dado que ese departamento es pilar fundamental de los programas nacionales de formación universitaria.

# <span id="page-50-0"></span>**REFERENCIAS**

Alegsa.com.ar (2012). "Adobe System Incorporated", Disponible en: http://www.alegsa.com.ar/Dic/adobe.php.

Bert, B. (2011). "Especificaciones CSS", 2012, from http://www.w3.org/Style/CSS/specs.

Carvalho, A. A. (2008). Manual de herramientas de profesores para la web 2.0. M. d. E. D. g. d. i. y. d. curricular. Brasil, Ministerio de Educación.

Casarrubios, S. M. (2011). OOHDM. Modelado de Diseño de Hipermedia Orientado a Objetos, Escuela Superior de Informática.

Digital, L. (2000). Lenguaje Html. G. EIDOS.

Enrique, G. c. J. (2001). Arquitectura en capas DNA estudios, D. d. c. d. (2009). Demandas y ofertas del Iuetlv Iuetlv - Extensión Maracay.

International, E. (2011). Standard Ecma - 262. Geneva.

Moreno, D. Tesis de grado de Computación. Título: Desarrollo de una aplicación Web para la elaboración y gestión del calendario académico de la División de Control de Estudios. Caso: Universidad Central de Venezuela, Facultad de Ciencias. Disponible en: [http://hdl.handle.net/123456789/484.](http://hdl.handle.net/123456789/484)

Phillippe, L. H. (2005). "Document Object Model DOM." from [http://www.w3.org/DOM.](http://www.w3.org/DOM#_blank)

Rebecca, M. (2011) "JQuery Fundamentals". Disponible en: [http://github.com/rmurphey/jqfundamentals.](http://github.com/rmurphey/jqfundamentals)

.